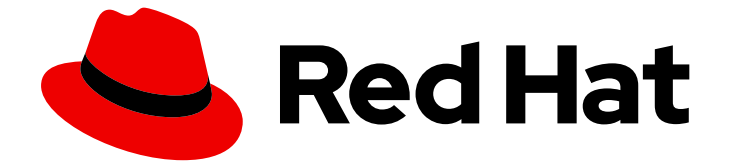

# Red Hat OpenShift Pipelines 1.14

## CI/CD パイプラインの作成

OpenShift Pipelines でのタスクとパイプラインの作成と実行の開始

Last Updated: 2024-03-27

OpenShift Pipelines でのタスクとパイプラインの作成と実行の開始

### 法律上の通知

Copyright © 2024 Red Hat, Inc.

The text of and illustrations in this document are licensed by Red Hat under a Creative Commons Attribution–Share Alike 3.0 Unported license ("CC-BY-SA"). An explanation of CC-BY-SA is available at

http://creativecommons.org/licenses/by-sa/3.0/

. In accordance with CC-BY-SA, if you distribute this document or an adaptation of it, you must provide the URL for the original version.

Red Hat, as the licensor of this document, waives the right to enforce, and agrees not to assert, Section 4d of CC-BY-SA to the fullest extent permitted by applicable law.

Red Hat, Red Hat Enterprise Linux, the Shadowman logo, the Red Hat logo, JBoss, OpenShift, Fedora, the Infinity logo, and RHCE are trademarks of Red Hat, Inc., registered in the United States and other countries.

Linux ® is the registered trademark of Linus Torvalds in the United States and other countries.

Java ® is a registered trademark of Oracle and/or its affiliates.

XFS ® is a trademark of Silicon Graphics International Corp. or its subsidiaries in the United States and/or other countries.

MySQL<sup>®</sup> is a registered trademark of MySQL AB in the United States, the European Union and other countries.

Node.js ® is an official trademark of Joyent. Red Hat is not formally related to or endorsed by the official Joyent Node.js open source or commercial project.

The OpenStack ® Word Mark and OpenStack logo are either registered trademarks/service marks or trademarks/service marks of the OpenStack Foundation, in the United States and other countries and are used with the OpenStack Foundation's permission. We are not affiliated with, endorsed or sponsored by the OpenStack Foundation, or the OpenStack community.

All other trademarks are the property of their respective owners.

### 概要

このドキュメントでは、OpenShift Pipelines でのタスクとパイプラインの作成と実行に関する情報 を提供します。

### 目次

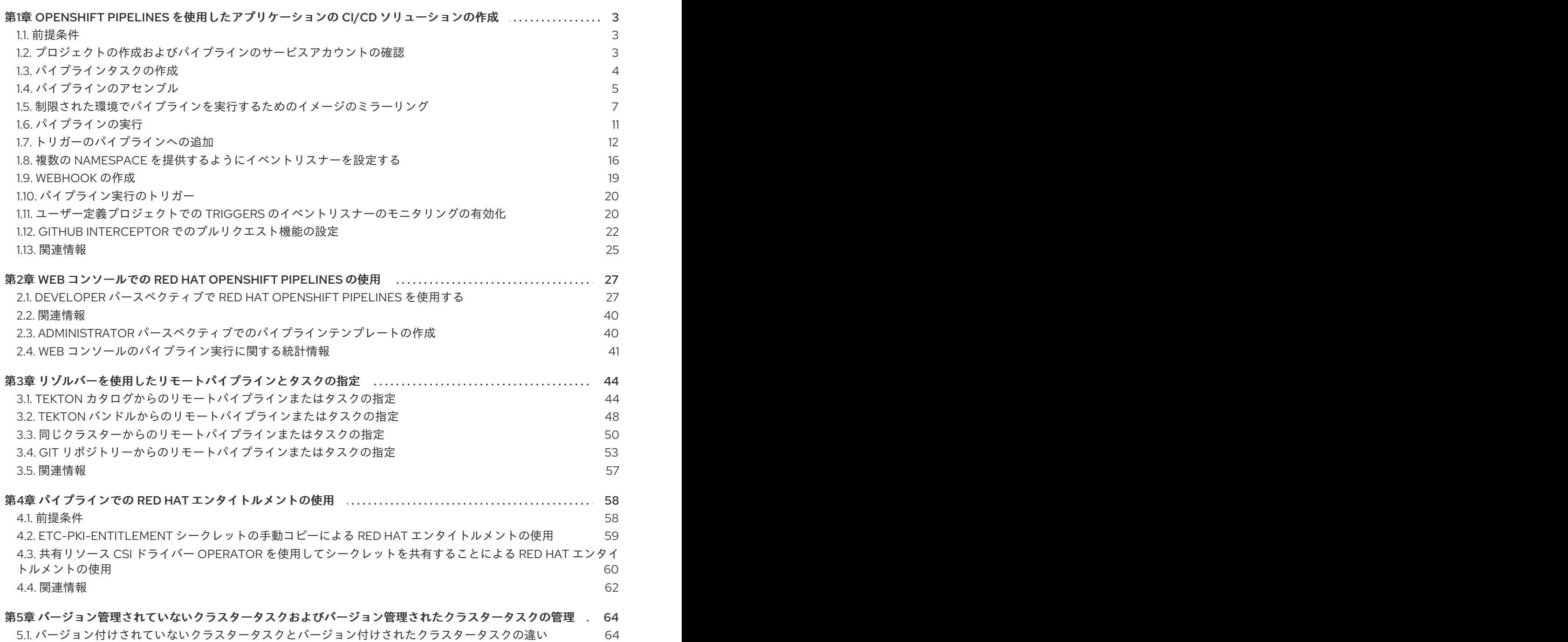

- 5.2. [バージョン付けされていないクラスタータスクとバージョン付けされたクラスタータスクの長所と短所](#page-67-2) 64
- 5.3. [バージョン付けされていないクラスタータスクとバージョン付けされたクラスタータスクの無効化](#page-68-0) 65

### <span id="page-6-0"></span>第1章 OPENSHIFT PIPELINES を使用したアプリケーションの CI/CD ソリューションの作成

Red Hat OpenShift Pipelines を使用すると、カスタマイズされた CI/CD ソリューションを作成して、 アプリケーションをビルドし、テストし、デプロイできます。

アプリケーション向けの本格的なセルフサービス型の CI/CD パイプラインを作成するには、以下のタ スクを実行する必要があります。

- カスタムタスクを作成するか、既存の再利用可能なタスクをインストールします。
- アプリケーションの配信パイプラインを作成し、定義します。
- 以下の方法のいずれかを使用して、パイプライン実行のためにワークスペースに接続されてい るストレージボリュームまたはファイルシステムを提供します。
	- 永続ボリューム要求 (PVC) を作成するボリューム要求テンプレートを指定します。
	- 永続ボリューム要求 (PVC) を指定します。
- **PipelineRun** オブジェクトを作成し、Pipeline をインスタンス化し、これを起動します。
- トリガーを追加し、ソースリポジトリーのイベントを取得します。

このセクションでは、**pipelines-tutorial** の例を使用して前述のタスクについて説明します。この例で は、以下で設定される単純なアプリケーションを使用します。

- **pipelines-vote-ui** Git リポジトリーにソースコードがあるフロントエンドインターフェイス (**[pipelines-vote-ui](https://github.com/openshift/pipelines-vote-ui/tree/pipelines-1.14)**)。
- **[pipelines-vote-api](https://github.com/openshift/pipelines-vote-api/tree/pipelines-1.14)** Git リポジトリーにソースコードがあるバックエンドインターフェイス (**pipelines-vote-api**)。
- **[pipelines-tutorial](https://github.com/openshift/pipelines-tutorial/tree/pipelines-1.14)** Git リポジトリーにある **apply-manifests** および **update-deployment** タス ク。

### <span id="page-6-1"></span>1.1. 前提条件

- OpenShift Container Platform クラスターにアクセスできる。
- OpenShift OperatorHub にリストされている Red Hat OpenShift Pipelines Operator を使用し て [OpenShift](https://access.redhat.com/documentation/ja-jp/red_hat_openshift_pipelines/1.14/html-single/installing_and_configuring/#installing-pipelines) Pipelines をインストールしている。インストールの完了後にクラスター全体に適 用できる。
- [OpenShift](https://access.redhat.com/documentation/ja-jp/red_hat_openshift_pipelines/1.14/html-single/pipelines_cli_tkn_reference/#installing-tkn) Pipelines CLI がインストールされている。
- GitHub ID を使用してフロントエンドの [pipelines-vote-ui](https://github.com/openshift/pipelines-vote-ui/tree/pipelines-1.14) およびバックエンドの pipelines**vote-api** Git [リポジトリーをフォークしており、これらのリポジトリーに管理者権限でアクセ](https://github.com/openshift/pipelines-vote-api/tree/pipelines-1.14) スできる。
- オプション: [pipelines-tutorial](https://github.com/openshift/pipelines-tutorial/tree/pipelines-1.14) Git リポジトリーのクローンを作成している。

<span id="page-6-2"></span>1.2. プロジェクトの作成およびパイプラインのサービスアカウントの確認

1. OpenShift Container Platform クラスターにログインします。

\$ oc login -u <login> -p <password> https://openshift.example.com:6443

2. サンプルアプリケーションのプロジェクトを作成します。このサンプルワークフローで は、**pipelines-tutorial** プロジェクトを作成します。

\$ oc new-project pipelines-tutorial

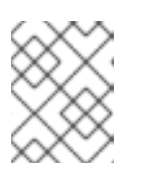

注記

別の名前でプロジェクトを作成する場合は、サンプルで使用されているリソース URL をプロジェクト名で更新してください。

3. **pipeline** サービスアカウントを表示します。 Red Hat OpenShift Pipelines Operator は、イメージのビルドおよびプッシュを実行するのに十 分なパーミッションを持つ **pipeline** という名前のサービスアカウントを追加し、設定します。 このサービスアカウントは **PipelineRun** オブジェクトによって使用されます。

\$ oc get serviceaccount pipeline

### <span id="page-7-0"></span>1.3. パイプラインタスクの作成

#### 手順

1. **pipelines-tutorial** リポジトリーから **apply-manifests** および **update-deployment** タスクリ ソースをインストールします。これには、パイプラインの再利用可能なタスクのリストが含ま れます。

\$ oc create -f https://raw.githubusercontent.com/openshift/pipelines-tutorial/pipelines-1.14/01 pipeline/01 apply manifest task.yaml \$ oc create -f https://raw.githubusercontent.com/openshift/pipelines-tutorial/pipelines-1.14/01 pipeline/02 update deployment task.yaml

2. **tkn task list** コマンドを使用して、作成したタスクをリスト表示します。

\$ tkn task list

出力では、**apply-manifests** および **update-deployment** タスクリソースが作成されていること を検証します。

NAME DESCRIPTION AGE apply-manifests 1 minute ago update-deployment 48 seconds ago

3. **tkn clustertasks list** コマンドを使用して、**buildah** および **s2i-python-3** などの Operator でイ ンストールされた追加のクラスタータスクをリスト表示します。

#### 注記

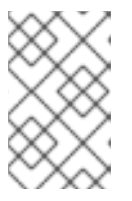

制限された環境で **buildah** クラスタータスクを使用するには、Dockerfile が内部 イメージストリームをベースイメージとして使用していることを確認する必要が あります。

\$ tkn clustertasks list

出力には、Operator でインストールされた **ClusterTask** リソースが一覧表示されます。

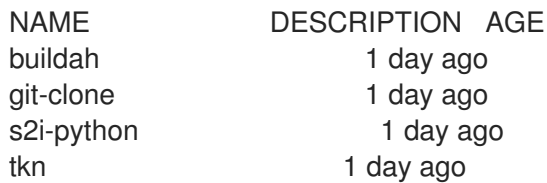

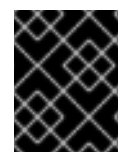

#### 重要

Red Hat OpenShift Pipelines 1.10 では、クラスタータスク機能は非推奨であり、将来の リリースで削除される予定です。

#### 関連情報

● [バージョン付けされていないクラスタータスクおよびバージョン付けされたクラスタータスク](#page-68-1) の管理

### <span id="page-8-0"></span>1.4. パイプラインのアセンブル

パイプラインは CI/CD フローを表し、実行するタスクによって定義されます。これは、複数のアプリ ケーションや環境で汎用的かつ再利用可能になるように設計されています。

パイプラインは、**from** および **runAfter** パラメーターを使用してタスクが相互に対話する方法および実 行順序を指定します。これは **workspaces** フィールドを使用して、パイプラインの各タスクの実行中に 必要な1つ以上のボリュームを指定します。

このセクションでは、GitHub からアプリケーションのソースコードを取り、これを OpenShift Container Platform にビルドし、デプロイするパイプラインを作成します。

パイプラインは、バックエンドアプリケーションの **vote-api** およびフロントエンドアプリケーション **vote-ui** について以下のタスクを実行します。

- git-url および git-revision パラメーターを参照して、Git リポジトリーからアプリケーションの ソースコードのクローンを作成します。
- **buildah** クラスタータスクを使用してコンテナーイメージをビルドします。
- **image** パラメーターを参照して、イメージを OpenShift イメージレジストリーにプッシュしま す。
- **apply-manifests** および **update-deployment** タスクを使用して新規イメージを OpenShift Container Platform にデプロイします。

1. 以下のサンプルのパイプライン YAML ファイルの内容をコピーし、保存します。

apiVersion: tekton.dev/v1 kind: Pipeline metadata: name: build-and-deploy spec: workspaces: - name: shared-workspace params: - name: deployment-name type: string description: name of the deployment to be patched - name: git-url type: string description: url of the git repo for the code of deployment - name: git-revision type: string description: revision to be used from repo of the code for deployment default: "pipelines-1.14" - name: IMAGE type: string description: image to be built from the code tasks: - name: fetch-repository taskRef: name: git-clone kind: ClusterTask workspaces: - name: output workspace: shared-workspace params: - name: url value: \$(params.git-url) - name: subdirectory value: "" - name: deleteExisting value: "true" - name: revision value: \$(params.git-revision) - name: build-image taskRef: name: buildah kind: ClusterTask params: - name: IMAGE value: \$(params.IMAGE) workspaces: - name: source workspace: shared-workspace runAfter: - fetch-repository - name: apply-manifests taskRef: name: apply-manifests workspaces:

- name: source workspace: shared-workspace runAfter: - build-image - name: update-deployment taskRef: name: update-deployment params: - name: deployment value: \$(params.deployment-name) - name: IMAGE value: \$(params.IMAGE) runAfter: - apply-manifests

パイプライン定義は、Git ソースリポジトリーおよびイメージレジストリーの詳細を抽象化しま す。これらの詳細は、パイプラインのトリガーおよび実行時に **params** として追加されます。

2. パイプラインを作成します。

\$ oc create -f <pipeline-yaml-file-name.yaml>

または、Git リポジトリーから YAML ファイルを直接実行することもできます。

\$ oc create -f https://raw.githubusercontent.com/openshift/pipelines-tutorial/pipelines-1.14/01\_pipeline/04\_pipeline.yaml

3. **tkn pipeline list** コマンドを使用して、パイプラインがアプリケーションに追加されていること を確認します。

\$ tkn pipeline list

この出力では、**build-and-deploy** パイプラインが作成されていることを検証します。

NAME AGE LAST RUN STARTED DURATION STATUS build-and-deploy 1 minute ago ---

### <span id="page-10-0"></span>1.5. 制限された環境でパイプラインを実行するためのイメージのミラーリン グ

OpenShift Pipelines を非接続のクラスターまたは制限された環境でプロビジョニングされたクラスター で実行するには、制限されたネットワークに Samples Operator が設定されているか、クラスター管理 者がミラーリングされたレジストリーでクラスターを作成しているか確認する必要があります。

以下の手順では、**pipelines-tutorial** の例を使用して、ミラーリングされたレジストリーを持つクラス ターを使用して、制限された環境でアプリケーションのパイプラインを作成します。**pipelines-tutorial** の例が制限された環境で機能することを確認するには、フロントエンドインターフェイス (**pipelinesvote-ui**)、バックエンドインターフェイス (**pipelines-vote-api**) および **cli** のミラーレジストリーからそ れぞれのビルダーイメージをミラーリングする必要があります。

手順

1. フロントエンドインターフェイス (**pipelines-vote-ui**) のミラーレジストリーからビルダーイ メージをミラーリングします。

a. 必要なイメージタグがインポートされていないことを確認します。

\$ oc describe imagestream python -n openshift

出力例

Name: python Namespace: openshift [...] 3.8-ubi9 (latest) tagged from registry.redhat.io/ubi9/python-38:latest prefer registry pullthrough when referencing this tag

Build and run Python 3.8 applications on UBI 8. For more information about using this builder image, including OpenShift considerations, see https://github.com/sclorg/s2ipython-container/blob/master/3.8/README.md.

Tags: builder, python Supports: python:3.8, python Example Repo: https://github.com/sclorg/django-ex.git

```
[...]
```
b. サポートされるイメージタグをプライベートレジストリーに対してミラーリングします。

\$ oc image mirror registry.redhat.io/ubi9/python-39:latest <mirror-registry>: <port>/ubi9/python-39

c. イメージをインポートします。

\$ oc tag <mirror-registry>:<port>/ubi9/python-39 python:latest --scheduled -n openshift

イメージを定期的に再インポートする必要があります。**--scheduled** フラグは、イメージ の自動再インポートを有効にします。

d. 指定されたタグを持つイメージがインポートされていることを確認します。

\$ oc describe imagestream python -n openshift

```
出力例
```

```
Name: python
Namespace: openshift
[...]
```
latest

updates automatically from registry <mirror-registry>:<port>/ubi9/python-39

\* <mirror-registry>:<port>/ubi9/python-39@sha256:3ee...

[...]

2. バックエンドインターフェイス (**pipelines-vote-api**) のミラーレジストリーからビルダーイ メージをミラーリングします。

a. 必要なイメージタグがインポートされていないことを確認します。

\$ oc describe imagestream golang -n openshift

出力例

Name: golang Namespace: openshift [...] 1.14.7-ubi8 (latest)

tagged from registry.redhat.io/ubi8/go-toolset:1.14.7 prefer registry pullthrough when referencing this tag

Build and run Go applications on UBI 8. For more information about using this builder image, including OpenShift considerations, see https://github.com/sclorg/golangcontainer/blob/master/README.md.

Tags: builder, golang, go Supports: golang Example Repo: https://github.com/sclorg/golang-ex.git

[...]

b. サポートされるイメージタグをプライベートレジストリーに対してミラーリングします。

\$ oc image mirror registry.redhat.io/ubi9/go-toolset:latest <mirror-registry>: <port>/ubi9/go-toolset

c. イメージをインポートします。

\$ oc tag <mirror-registry>:<port>/ubi9/go-toolset golang:latest --scheduled -n openshift

イメージを定期的に再インポートする必要があります。**--scheduled** フラグは、イメージ の自動再インポートを有効にします。

d. 指定されたタグを持つイメージがインポートされていることを確認します。

\$ oc describe imagestream golang -n openshift

```
出力例
```

```
Name: golang
Namespace: openshift
[...]
```
latest updates automatically from registry <mirror-registry>:<port>/ubi9/go-toolset

\* <mirror-registry>:<port>/ubi9/gotoolset@sha256:59a74d581df3a2bd63ab55f7ac106677694bf612a1fe9e7e3e1487f55c421 b37 [...]

- 3. **cli** のミラーレジストリーからビルダーイメージをミラーリングします。
	- a. 必要なイメージタグがインポートされていないことを確認します。

\$ oc describe imagestream cli -n openshift

#### 出力例

b. サポートされるイメージタグをプライベートレジストリーに対してミラーリングします。 c. イメージをインポートします。 イメージを定期的に再インポートする必要があります。**--scheduled** フラグは、イメージ の自動再インポートを有効にします。 d. 指定されたタグを持つイメージがインポートされていることを確認します。 出力例 Name: cli Namespace: openshift [...] latest updates automatically from registry quay.io/openshift-release-dev/ocp-v4.0-artdev@sha256:65c68e8c22487375c4c6ce6f18ed5485915f2bf612e41fef6d41cbfcdb143551 \* quay.io/openshift-release-dev/ocp-v4.0-artdev@sha256:65c68e8c22487375c4c6ce6f18ed5485915f2bf612e41fef6d41cbfcdb143551 [...] \$ oc image mirror quay.io/openshift-release-dev/ocp-v4.0-artdev@sha256:65c68e8c22487375c4c6ce6f18ed5485915f2bf612e41fef6d41cbfcdb143551 <mirror-registry>:<port>/openshift-release-dev/ocp-v4.0-art-dev:latest \$ oc tag <mirror-registry>:<port>/openshift-release-dev/ocp-v4.0-art-dev cli:latest - scheduled -n openshift \$ oc describe imagestream cli -n openshift Name: cli Namespace: openshift [...] latest updates automatically from registry <mirror-registry>:<port>/openshift-release-dev/ocpv4.0-art-dev

\* <mirror-registry>:<port>/openshift-release-dev/ocp-v4.0-artdev@sha256:65c68e8c22487375c4c6ce6f18ed5485915f2bf612e41fef6d41cbfcdb143551 [...]

#### 関連情報

- [制限されたクラスターの](https://docs.openshift.com/container-platform/latest/openshift_images/configuring-samples-operator.html#samples-operator-restricted-network-install) Samples Operator の設定
- [ミラーリングされたレジストリーでのクラスターの作成](https://docs.openshift.com/container-platform/latest/installing/disconnected_install/installing-mirroring-installation-images.html#installation-about-mirror-registry_installing-mirroring-installation-images)

### <span id="page-14-0"></span>1.6. パイプラインの実行

**PipelineRun** リソースはパイプラインを開始し、これを特定の呼び出しに使用する必要のある Git およ びイメージリソースに関連付けます。これは、パイプラインの各タスクについて **TaskRun** を自動的に 作成し、開始します。

#### 手順

1. バックエンドアプリケーションのパイプラインを起動します。

\$ tkn pipeline start build-and-deploy \ -w name=sharedworkspace,volumeClaimTemplateFile=https://raw.githubusercontent.com/openshift/pipelinestutorial/pipelines-1.14/01\_pipeline/03\_persistent\_volume\_claim.yaml \ -p deployment-name=pipelines-vote-api \ -p git-url=https://github.com/openshift/pipelines-vote-api.git \ -p IMAGE='image-registry.openshift-image-registry.svc:5000/pipelines-tutorial/pipelinesvote-api' \ --use-param-defaults

直前のコマンドは、パイプライン実行の永続ボリューム要求 (PVC) を作成するボリューム要求 テンプレートを使用します。

2. パイプライン実行の進捗を追跡するには、以下のコマンドを入力します。

\$ tkn pipelinerun logs <pipelinerun\_id> -f

上記のコマンドの <pipelinerun\_id> は、直前のコマンドの出力で返された **PipelineRun** の ID で す。

3. フロントエンドアプリケーションのパイプラインを起動します。

\$ tkn pipeline start build-and-deploy \ -w name=sharedworkspace,volumeClaimTemplateFile=https://raw.githubusercontent.com/openshift/pipelinestutorial/pipelines-1.14/01\_pipeline/03\_persistent\_volume\_claim.yaml \ -p deployment-name=pipelines-vote-ui \ -p git-url=https://github.com/openshift/pipelines-vote-ui.git \ -p IMAGE='image-registry.openshift-image-registry.svc:5000/pipelines-tutorial/pipelinesvote-ui' \

--use-param-defaults

4. パイプライン実行の進捗を追跡するには、以下のコマンドを入力します。

\$ tkn pipelinerun logs <pipelinerun\_id> -f

上記のコマンドの <pipelinerun\_id> は、直前のコマンドの出力で返された **PipelineRun** の ID で す。

5. 数分後に、**tkn pipelinerun list** コマンドを使用して、すべてのパイプライン実行をリスト表示 してパイプラインが正常に実行されたことを確認します。

\$ tkn pipelinerun list

出力には、パイプライン実行がリスト表示されます。

NAME STARTED DURATION STATUS build-and-deploy-run-xy7rw 1 hour ago 2 minutes Succeeded build-and-deploy-run-z2rz8 1 hour ago 19 minutes Succeeded

6. アプリケーションルートを取得します。

\$ oc get route pipelines-vote-ui --template='http://{{.spec.host}}'

上記のコマンドの出力に留意してください。このルートを使用してアプリケーションにアクセ スできます。

7. 直前のパイプラインのパイプラインリソースおよびサービスアカウントを使用して最後のパイ プライン実行を再実行するには、以下を実行します。

\$ tkn pipeline start build-and-deploy --last

#### 関連情報

● git [シークレットを使用したパイプラインの認証](https://access.redhat.com/documentation/ja-jp/red_hat_openshift_pipelines/1.14/html-single/securing_openshift_pipelines/#authenticating-pipelines-using-git-secret)

<span id="page-15-0"></span>1.7. トリガーのパイプラインへの追加

トリガーは、パイプラインがプッシュイベントやプル要求などの外部の GitHub イベントに応答できる ようにします。アプリケーションのパイプラインをアセンブルし、起動した後

に、**TriggerBinding**、**TriggerTemplate**、**Trigger**、および **EventListener** リソースを追加して GitHub イベントを取得します。

#### 手順

1. 以下のサンプル **TriggerBinding** YAML ファイルの内容をコピーし、これを保存します。

apiVersion: triggers.tekton.dev/v1beta1 kind: TriggerBinding metadata: name: vote-app spec: params: - name: git-repo-url value: \$(body.repository.url)

- name: git-repo-name value: \$(body.repository.name) - name: git-revision
- value: \$(body.head\_commit.id)
- 2. **TriggerBinding** リソースを作成します。

\$ oc create -f <triggerbinding-yaml-file-name.yaml>

または、**TriggerBinding** リソースを **pipelines-tutorial** Git リポジトリーから直接作成できま す。

\$ oc create -f https://raw.githubusercontent.com/openshift/pipelines-tutorial/pipelines-1.14/03\_triggers/01\_binding.yaml

3. 以下のサンプル **TriggerTemplate** YAML ファイルの内容をコピーし、これを保存します。

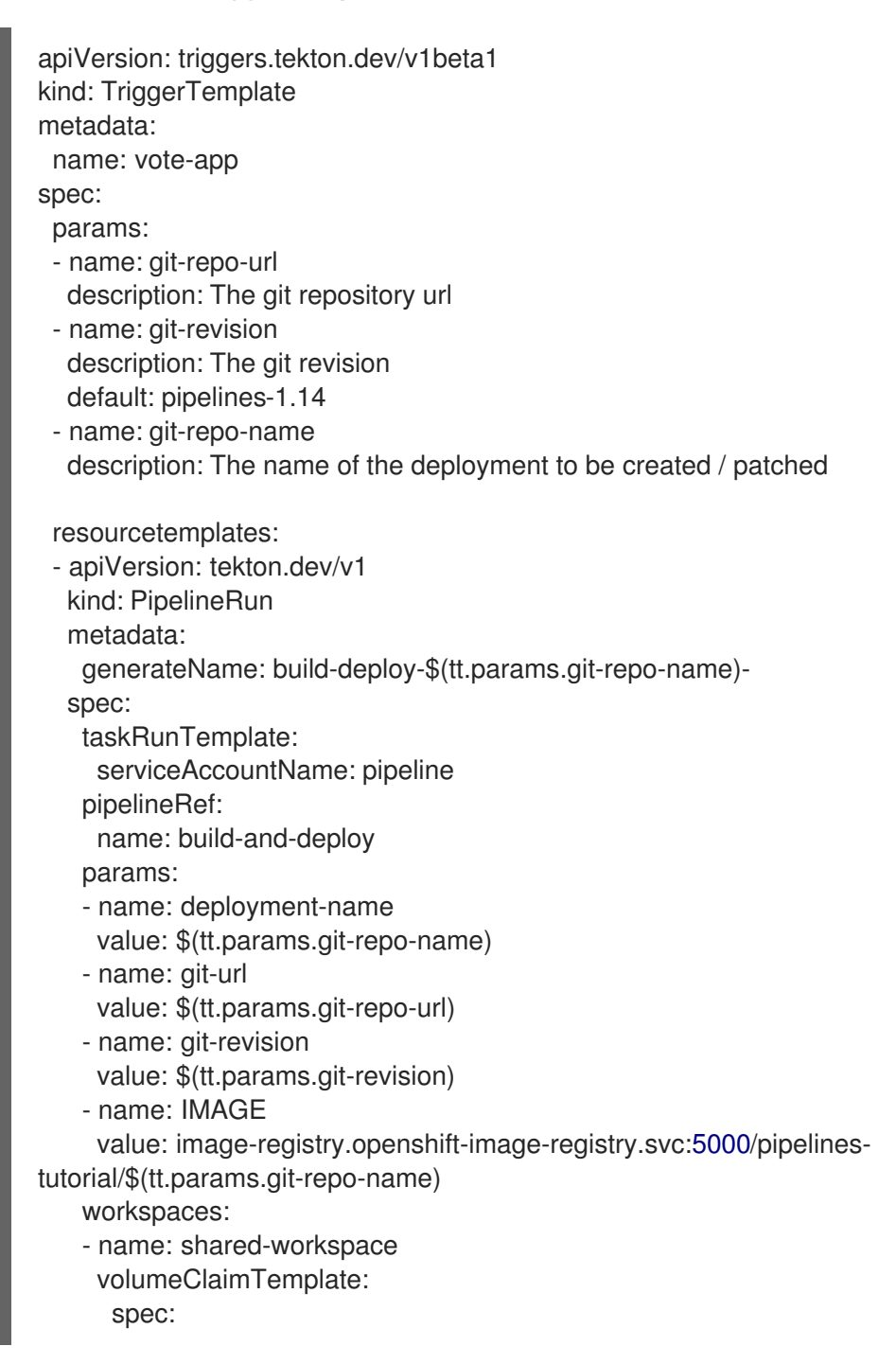

accessModes: - ReadWriteOnce resources: requests: storage: 500Mi

テンプレートは、ワークスペースのストレージボリュームを定義するための永続ボリューム要 求 (PVC) を作成するためのボリューム要求テンプレートを指定します。そのため、データスト レージを提供するために永続ボリューム要求 (PVC) を作成する必要はありません。

4. **TriggerTemplate** リソースを作成します。

\$ oc create -f <triggertemplate-yaml-file-name.yaml>

または、**TriggerTemplate** リソースを **pipelines-tutorial** Git リポジトリーから直接作成できま す。

\$ oc create -f https://raw.githubusercontent.com/openshift/pipelines-tutorial/pipelines-1.14/03\_triggers/02\_template.yaml

5. 以下のサンプルの **Trigger** YAML ファイルの内容をコピーし、保存します。

```
apiVersion: triggers.tekton.dev/v1beta1
kind: Trigger
metadata:
 name: vote-trigger
spec:
 taskRunTemplate:
  serviceAccountName: pipeline
 bindings:
  - ref: vote-app
 template:
  ref: vote-app
```
6. **Trigger** リソースを作成します。

\$ oc create -f <trigger-yaml-file-name.yaml>

または、**Trigger** リソースを **pipelines-tutorial** Git リポジトリーから直接作成できます。

\$ oc create -f https://raw.githubusercontent.com/openshift/pipelines-tutorial/pipelines-1.14/03\_triggers/03\_trigger.yaml

7. 以下のサンプル **EventListener** YAML ファイルの内容をコピーし、これを保存します。

apiVersion: triggers.tekton.dev/v1beta1 kind: EventListener metadata: name: vote-app spec: taskRunTemplate: serviceAccountName: pipeline triggers: - triggerRef: vote-trigger

または、トリガーカスタムリソースを定義していない場合は、トリガーの名前を参照する代わ りに、バインディングおよびテンプレート仕様を **EventListener** YAML ファイルに追加しま す。

- apiVersion: triggers.tekton.dev/v1beta1 kind: EventListener metadata: name: vote-app spec: taskRunTemplate: serviceAccountName: pipeline triggers: - bindings: - ref: vote-app template: ref: vote-app
- 8. 以下のコマンドを実行して **EventListener** リソースを作成します。
	- セキュアな HTTPS 接続を使用して **EventListener** リソースを作成するには、以下を実行 します。
		- a. ラベルを追加して、**Eventlistener** リソースへのセキュアな HTTPS 接続を有効にしま す。

\$ oc label namespace <ns-name> operator.tekton.dev/enable-annotation=enabled

b. **EventListener** リソースを作成します。

\$ oc create -f <eventlistener-yaml-file-name.yaml>

または、**EvenListener** リソースを **pipelines-tutorial** Git リポジトリーから直接作成で きます。

\$ oc create -f https://raw.githubusercontent.com/openshift/pipelines-tutorial/pipelines-1.14/03 triggers/04 event listener.yaml

c. re-encrypt TLS 終端でルートを作成します。

\$ oc create route reencrypt --service=<svc-name> --cert=tls.crt --key=tls.key --cacert=ca.crt --hostname=<hostname>

または、re-encrypt TLS 終端 YAML ファイルを作成して、セキュアなルートを作成で きます。

セキュアなルートの re-encrypt TLS 終端 YAML の例

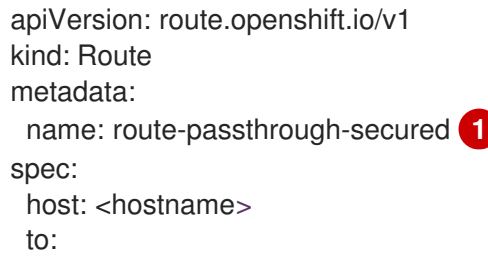

<span id="page-19-3"></span><span id="page-19-2"></span><span id="page-19-1"></span>kind: Service name: frontend **2** tls: termination: reencrypt **3** key: [as in edge termination] certificate: [as in edge termination] caCertificate: [as in edge termination] destinationCACertificate: |- **4** -----BEGIN CERTIFICATE----- [...] -----END CERTIFICATE-----

<span id="page-19-4"></span>[1](#page-19-1)<mark>, [2](#page-19-2)</mark> オブジェクトの名前で、63 文字に制限されます。

- [3](#page-19-3) **termination** フィールドは **reencrypt** に設定されます。これは、必要な唯一の **tls** フィールドです。
- [4](#page-19-4) 再暗号化に必要です。**destinationCACertificate** は CA 証明書を指定してエンド ポイントの証明書を検証し、ルーターから宛先 Pod への接続のセキュリティーを 保護します。サービスがサービス署名証明書を使用する場合または、管理者がデ フォルトの CA 証明書をルーターに指定し、サービスにその CA により署名され た証明書がある場合には、このフィールドは省略可能です。

他のオプションについては、**oc create route reencrypt --help** を参照してください。

- **非セキュアな HTTP 接続を使用して EventListener リソースを作成するには、以下を実行** します。
	- a. **EventListener** リソースを作成します。
	- b. **EventListener** サービスを OpenShift Container Platform ルートとして公開し、これを アクセス可能にします。

\$ oc expose svc el-vote-app

### <span id="page-19-0"></span>1.8. 複数の NAMESPACE を提供するようにイベントリスナーを設定する

#### 注記

基本的な CI/CD パイプラインを作成する必要がある場合は、このセクションをスキップ できます。ただし、デプロイメント戦略に複数の namespace が含まれる場合は、複数の namespace を提供するようにイベントリスナーを設定できます。

**EvenListener** オブジェクトの再利用性を高めるために、クラスター管理者は、複数の namespace に サービスを提供するマルチテナントイベントリスナーとして、これらのオブジェクトを設定およびデプ ロイできます。

#### 手順

- 1. イベントリスナーのクラスター全体のフェッチ権限を設定します。
	- a. **ClusterRoleBinding** オブジェクトおよび**EventListener** オブジェクトで使用するサービス アカウント名を設定します。たとえば、**el-sa**。

#### **ServiceAccount.yaml** の例

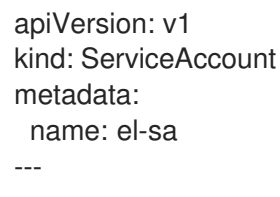

b. **ClusterRole.yaml** ファイルの **rules** セクションで、クラスター全体で機能するように、す べてのイベントリスナーデプロイメントに適切な権限を設定します。

#### **ClusterRole.yaml** の例

```
kind: ClusterRole
apiVersion: rbac.authorization.k8s.io/v1
metadata:
 name: el-sel-clusterrole
rules:
- apiGroups: ["triggers.tekton.dev"]
 resources: ["eventlisteners", "clustertriggerbindings", "clusterinterceptors",
"triggerbindings", "triggertemplates", "triggers"]
 verbs: ["get", "list", "watch"]
- apiGroups: [""]
 resources: ["configmaps", "secrets"]
 verbs: ["get", "list", "watch"]
- apiGroups: [""]
 resources: ["serviceaccounts"]
 verbs: ["impersonate"]
...
```
c. 適切なサービスアカウント名とクラスターロール名を使用して、クラスターロールバイン ディングを設定します。

#### **ClusterRoleBinding.yaml** の例

```
apiVersion: rbac.authorization.k8s.io/v1
kind: ClusterRoleBinding
metadata:
name: el-mul-clusterrolebinding
subjects:
- kind: ServiceAccount
 name: el-sa
 namespace: default
roleRef:
 apiGroup: rbac.authorization.k8s.io
 kind: ClusterRole
 name: el-sel-clusterrole
...
```
2. イベントリスナーの**spec**パラメーターに、サービスアカウント名 (**el-sa** など) を追加しま す。**namespaceSelector**パラメーターに、イベントリスナーがサービスを提供する namespace の名前を入力します。

#### **EventListener.yaml** の例

- apiVersion: triggers.tekton.dev/v1beta1 kind: EventListener metadata: name: namespace-selector-listener spec: taskRunTemplate: serviceAccountName: el-sa namespaceSelector: matchNames: - default - foo ...
- 3. 必要な権限を持つサービスアカウントを作成します (例: **foo-trigger-sa**)。トリガーをロールバ インドするために使用します。

#### **ServiceAccount.yaml** の例

apiVersion: v1 kind: ServiceAccount metadata: name: foo-trigger-sa namespace: foo ...

#### **RoleBinding.yaml** の例

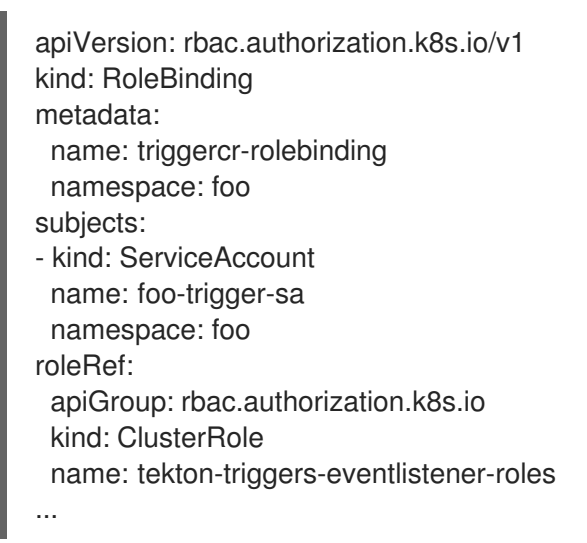

4. 適切なトリガーテンプレート、トリガーバインディング、およびサービスアカウント名を使用 してトリガーを作成します。

#### **Trigger.yaml** の例

apiVersion: triggers.tekton.dev/v1beta1 kind: Trigger metadata: name: trigger namespace: foo spec: taskRunTemplate:

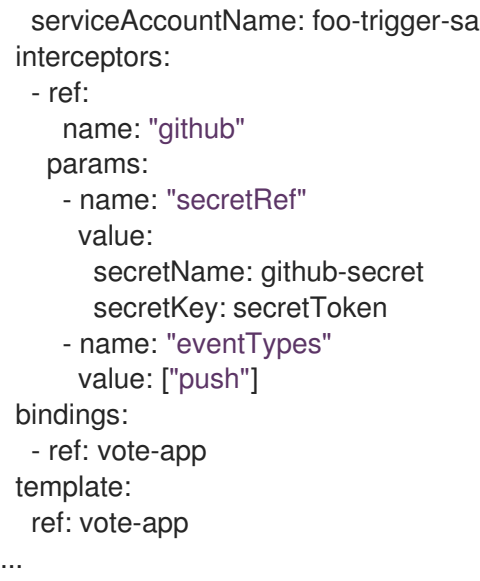

### <span id="page-22-0"></span>1.9. WEBHOOK の作成

Webhook は、設定されたイベントがリポジトリーで発生するたびにイベントリスナーよって受信され る HTTP POST メッセージです。その後、イベントペイロードはトリガーバインディングにマップさ れ、トリガーテンプレートによって処理されます。トリガーテンプレートは最終的に1つ以上のパイプ ライン実行を開始し、Kubernetes リソースの作成およびデプロイメントを実行します。

このセクションでは、フォークされた Git リポジトリー **pipelines-vote-ui** および **pipelines-vote-api** で Webhook URL を設定します。この URL は、一般に公開されている **EventListener** サービスルート を参照します。

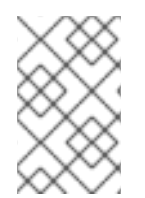

#### 注記

Webhook を追加するには、リポジトリーへの管理者権限が必要です。リポジトリーへの 管理者アクセスがない場合は、Webhook を追加できるようにシステム管理者に問い合わ せてください。

### 手順

- 1. Webhook URL を取得します。
	- セキュアな HTTPS 接続の場合:

\$ echo "URL: \$(oc get route el-vote-app --template='https://{{.spec.host}}')"

● HTTP (非セキュアな) 接続の場合:

\$ echo "URL: \$(oc get route el-vote-app --template='http://{{.spec.host}}')"

出力で取得した URL をメモします。

- 2. フロントエンドリポジトリーで Webhook を手動で設定します。
	- a. フロントエンド Git リポジトリー **pipelines-vote-ui** をブラウザーで開きます。
	- b. Settings → Webhooks → Add Webhook をクリックします。
	- c. Webhooks/Add Webhook ページで以下を実行します。
- i. 手順 1 の Webhook URL を Payload URL フィールドに入力します。
- ii. Content type について application/json を選択します。
- iii. シークレットを Secret フィールドに指定します。
- iv. Just the push eventが選択されていることを確認します。
- v. Active を選択します。
- vi. Add Webhook をクリックします。
- 3. バックエンドリポジトリー **pipelines-vote-api** について手順 2 を繰り返します。

### <span id="page-23-0"></span>1.10. パイプライン実行のトリガー

**push** イベントが Git リポジトリーで実行されるたびに、設定された Webhook はイベントペイロードを 公開される **EventListener** サービスルートに送信します。アプリケーションの **EventListener** サービ スはペイロードを処理し、これを関連する **TriggerBinding** および **TriggerTemplate** リソースのペアに 渡します。**TriggerBinding** リソースはパラメーターを抽出し、**TriggerTemplate** リソースはこれらの パラメーターを使用して、リソースの作成方法を指定します。これにより、アプリケーションが再ビル ドされ、再デプロイされる可能性があります。

このセクションでは、空のコミットをフロントエンドの **pipelines-vote-ui** リポジトリーにプッシュ し、パイプライン実行をトリガーします。

#### 手順

1. ターミナルから、フォークした Git リポジトリー **pipelines-vote-ui** のクローンを作成します。

\$ git clone git@github.com:<your GitHub ID>/pipelines-vote-ui.git -b pipelines-1.14

2. 空のコミットをプッシュします。

\$ git commit -m "empty-commit" --allow-empty && git push origin pipelines-1.14

3. パイプライン実行がトリガーされたかどうかを確認します。

\$ tkn pipelinerun list

新規のパイプライン実行が開始されたことに注意してください。

### <span id="page-23-1"></span>1.11. ユーザー定義プロジェクトでの TRIGGERS のイベントリスナーのモニ タリングの有効化

クラスター管理者は、イベントリスナーごとにサービスモニターを作成し、ユーザー定義のプロジェク トで **Triggers** サービスのイベントリスナーメトリクスを収集し、OpenShift Container Platform Web コンソールでそれらを表示することができます。HTTP リクエストを受信すると、**Triggers** サービスの イベントリスナーは 3 つのメトリクス

(**eventlistener\_http\_duration\_seconds**、**eventlistener\_event\_count**、および eventlistener\_triggered\_resources) を返します。

#### 前提条件

- OpenShift Container Platform Web コンソールにログインしている。
- Red Hat OpenShift Pipelines Operator がインストールされている。
- ユーザー定義プロジェクトのモニタリングを有効にしている。

#### 手順

1. イベントリスナーごとに、サービスモニターを作成します。たとえば、**test** namespace の **github-listener** イベントリスナーのメトリクスを表示するには、以下のサービスモニターを作 成します。

```
apiVersion: monitoring.coreos.com/v1
kind: ServiceMonitor
metadata:
 labels:
  app.kubernetes.io/managed-by: EventListener
  app.kubernetes.io/part-of: Triggers
  eventlistener: github-listener
 annotations:
  networkoperator.openshift.io/ignore-errors: ""
 name: el-monitor
 namespace: test
spec:
 endpoints:
  - interval: 10s
   port: http-metrics
 jobLabel: name
 namespaceSelector:
  matchNames:
   - test
 selector:
  matchLabels:
   app.kubernetes.io/managed-by: EventListener
   app.kubernetes.io/part-of: Triggers
   eventlistener: github-listener
...
```
2. リクエストをイベントリスナーに送信して、サービスモニターをテストします。たとえば、空 のコミットをプッシュします。

\$ git commit -m "empty-commit" --allow-empty && git push origin main

- 3. OpenShift Container Platform Web コンソールで、Administrator → Observe → Metrics の順 に移動します。
- 4. メトリクスを表示するには、名前で検索します。たとえば、**github-listener** イベントリスナー の **eventlistener\_http\_resources** メトリクスの詳細を表示するに は、**eventlistener\_http\_resources** のキーワードを使用して検索します。

#### 関連情報

● [ユーザー定義プロジェクトのモニタリングの有効化](https://docs.openshift.com/container-platform/latest/monitoring/enabling-monitoring-for-user-defined-projects.html)

### <span id="page-25-0"></span>1.12. GITHUB INTERCEPTOR でのプルリクエスト機能の設定

GitHub Interceptor を使用すると、GitHub Webhook を検証およびフィルタリングするロジックを作成 できます。たとえば、Webhook の発信元を検証し、指定された基準に基づいて着信イベントをフィル ター処理できます。GitHub Interceptor を使用してイベントデータをフィルタリングする場合、 Interceptor がフィールドで受け入れることができるイベントタイプを指定できます。Red Hat OpenShift Pipelines では、GitHub Interceptor の以下の機能を使用できます。

- 変更されたファイルに基づいてプルリクエストイベントをフィルタリングする
- 設定された GitHub 所有者に基づいてプルリクエストを検証する

#### 1.12.1. GitHub Interceptor を使用したプルリクエストのフィルタリング

プッシュおよびプルイベント用に変更されたファイルに基づいて、GitHub イベントをフィルター処理 できます。これは、Git リポジトリー内の関連する変更のみに対してパイプラインを実行するのに役立 ちます。GitHub Interceptor は、変更されたすべてのファイルのコンマ区切りリストを追加し、CEL Interceptor を使用して、変更されたファイルに基づいて着信イベントをフィルタリングします。変更 されたファイルのリストは、最上位の **extensions** フィールドのイベントペイロードの **changed\_files** がプロパティーに追加されます。

#### 前提条件

● Red Hat OpenShift Pipelines Operator がインストールされている。

#### 手順

- 1. 以下のいずれかの手順を実行します。
	- パブリック GitHub リポジトリーの場合、以下に示す YAML 設定ファイルで **addChangedFiles** パラメーターの値を **true** に設定します。

```
apiVersion: triggers.tekton.dev/v1beta1
kind: EventListener
metadata:
 name: github-add-changed-files-pr-listener
spec:
 triggers:
  - name: github-listener
   interceptors:
     - ref:
       name: "github"
       kind: ClusterInterceptor
       apiVersion: triggers.tekton.dev
      params:
      - name: "secretRef"
       value:
        secretName: github-secret
        secretKey: secretToken
      - name: "eventTypes"
       value: ["pull_request", "push"]
      - name: "addChangedFiles"
       value:
        enabled: true
     - ref:
```

```
name: cel
      params:
      - name: filter
       value: extensions.changed_files.matches('controllers/')
...
```
プライベート GitHub リポジトリーの場合、**addChangedFiles** パラメーターの値を **true** に 設定し、以下に示す YAML 設定ファイルでアクセストークンの詳細、**secretName**、およ び **secretKey** を指定します。

```
apiVersion: triggers.tekton.dev/v1beta1
kind: EventListener
metadata:
 name: github-add-changed-files-pr-listener
spec:
 triggers:
  - name: github-listener
   interceptors:
    - ref:
       name: "github"
       kind: ClusterInterceptor
       apiVersion: triggers.tekton.dev
      params:
      - name: "secretRef"
       value:
        secretName: github-secret
        secretKey: secretToken
      - name: "eventTypes"
       value: ["pull_request", "push"]
      - name: "addChangedFiles"
       value:
        enabled: true
        personalAccessToken:
         secretName: github-pat
          secretKey: token
    - ref:
       name: cel
      params:
      - name: filter
       value: extensions.changed_files.matches('controllers/')
...
```
2. 設定ファイルを作成します。

#### 1.12.2. GitHub Interceptors を使用したプルリクエストの検証

GitHub Interceptor を使用して、リポジトリー用に設定された GitHub 所有者に基づいてプルリクエス トの処理を検証できます。この検証は、**PipelineRun** または **TaskRun** オブジェクトの不要な実行を防 ぐのに役立ちます。GitHub Interceptor は、ユーザー名が所有者としてリストされている場合、または 設定可能なコメントがリポジトリーの所有者によって発行された場合にのみ、プルリクエストを処理し ます。たとえば、所有者としてプルリクエストで **/ok-to-test** にコメントすると、**PipelineRun** または **TaskRun** がトリガーされます。

### 注記

所有者は、リポジトリーのルートにある **OWNERS** ファイルで設定されます。

#### 前提条件

● Red Hat OpenShift Pipelines Operator がインストールされている。

#### 手順

- 1. シークレットの文字列値を作成します。
- 2. その値で GitHub webhook を設定します。
- 3. シークレット値を含む **secretRef** という名前の Kubernetes シークレットを作成します。
- 4. Kubernetes シークレットを GitHub Interceptor への参照として渡します。
- 5. **owners** ファイルを作成し、承認者のリストを **approvers** セクションに追加します。
- 6. 以下のいずれかの手順を実行します。
	- パブリック GitHub リポジトリーの場合、以下に示す YAML 設定ファイルで **githubOwners** パラメーターの値を **true** に設定します。

```
apiVersion: triggers.tekton.dev/v1beta1
kind: EventListener
metadata:
 name: github-owners-listener
spec:
 triggers:
  - name: github-listener
   interceptors:
    - ref:
       name: "github"
       kind: ClusterInterceptor
       apiVersion: triggers.tekton.dev
      params:
       - name: "secretRef"
        value:
         secretName: github-secret
         secretKey: secretToken
       - name: "eventTypes"
        value: ["pull_request", "issue_comment"]
       - name: "githubOwners"
        value:
         enabled: true
         checkType: none
...
```
プライベート GitHub リポジトリーの場合、**githubOwners** パラメーターの値を **true** に設 定し、以下に示す YAML 設定ファイルでアクセストークンの詳細、**secretName**、および **secretKey** を指定します。

apiVersion: triggers.tekton.dev/v1beta1 kind: EventListener

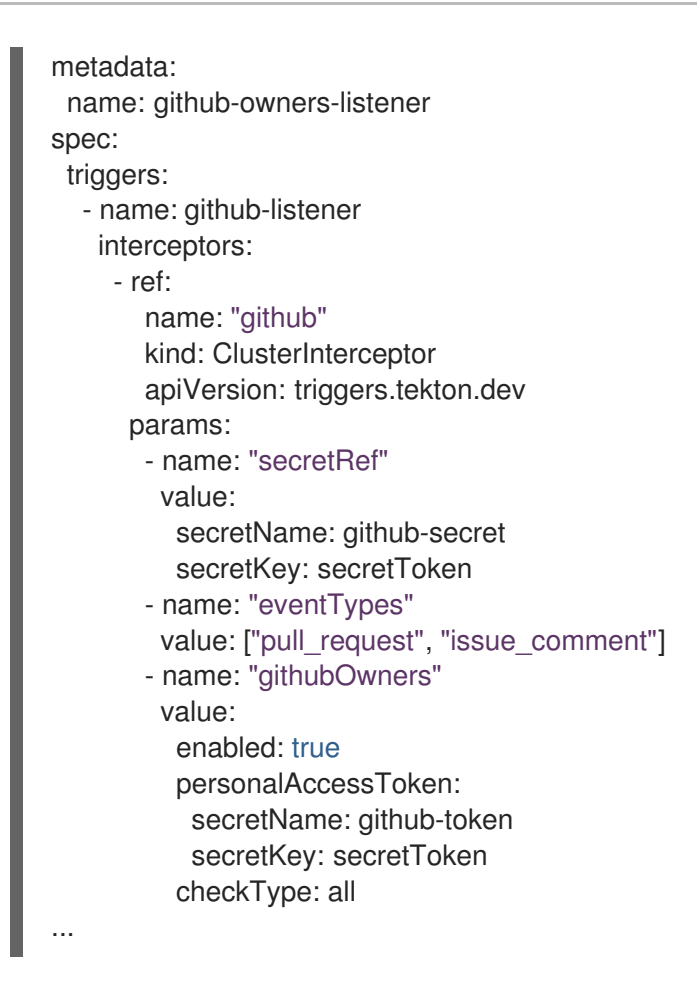

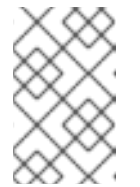

#### 注記

**checkType** パラメーターは、認証が必要な GitHub 所有者を指定するために 使用されます。その値を **orgMembers**、**repoMembers**、または **all** に設定 できます。

7. 設定ファイルを作成します。

#### <span id="page-28-0"></span>1.13. 関連情報

- Pipelines as Code をアプリケーションのソースコードとともに同じリポジトリーに含める方法 は、 [Pipelines](https://access.redhat.com/documentation/ja-jp/red_hat_openshift_pipelines/1.14/html-single/pipelines_as_code/#about-pipelines-as-code) as Code について を参照してください。
- Developer [パースペクティブでのパイプラインの詳細は、](#page-38-0)Web コンソールでの OpenShift パイ プラインの操作 セクションを参照してください。
- Security Context Constraints (SCC) の詳細は[、セキュリティーコンテキスト制約の管理](https://docs.openshift.com/container-platform/latest/authentication/managing-security-context-constraints.html) セク ションを参照してください。
- 再利用可能なタスクの追加の例については、[OpenShift](https://github.com/openshift/pipelines-catalog) Catalog リポジトリーを参照してくださ い。さらに、Tekton プロジェクトで Tekton Catalog を参照することもできます。
- 再利用可能なタスクとパイプライン用に Tekton Hub のカスタムインスタンスをインストール してデプロイするには、Red Hat [OpenShift](https://access.redhat.com/documentation/ja-jp/red_hat_openshift_pipelines/1.14/html-single/custom_tekton_hub_instance/#using-tekton-hub-with-openshift-pipelines) Pipelines での Tekton Hub の使用 を参照してくだ さい。

セキュリティー保護されたルートの詳細は、セキュリティー保護されたルート セクションを参

re-encrypt TLS 終端の詳細は[、再暗号化終端](https://docs.openshift.com/container-platform/3.11/architecture/networking/routes.html#re-encryption-termination) を参照してください。

● [セキュリティー保護されたルート](https://docs.openshift.com/container-platform/latest/networking/routes/secured-routes.html)の詳細は、セキュリティー保護されたルート セクションを参 照してください。

### <span id="page-30-0"></span>第2章 WEB コンソールでの RED HAT OPENSHIFT PIPELINES の 使用

Administrator または Developer パースペクティブを使用して、OpenShift Container Platform Web コ ンソールの Pipelines ページから **Pipeline**、**PipelineRun**、**Repository** オブジェクトを作成および変更 できます。Web コンソールの Developer パースペクティブの +Add ページを使用して、ソフトウェア デリバリープロセスの CI/CD パイプラインを作成することもできます。

### <span id="page-30-1"></span>2.1. DEVELOPER パースペクティブで RED HAT OPENSHIFT PIPELINES を使用する

Developer パースペクティブでは、+Add ページからパイプラインを作成するための以下のオプション にアクセスできます。

- Add → Pipeline → Pipeline Builder オプションを使用して、アプリケーションのカスタマイズ されたパイプラインを作成します。
- +Add → From Gitオプションを使用して、アプリケーション作成時にパイプラインテンプレー トおよびリソースを使用してパイプラインを作成します。

アプリケーションのパイプラインの作成後に、Pipelines ビューでデプロイされたパイプラインを表示 し、これらと視覚的に対話できます。Topology ビューを使用して、From Gitオプションを使用して作 成されたパイプラインと対話することもできます。パイプライン ビルダーを使用して作成されたパイプ ラインを トポロジー ビューで表示するには、カスタムラベルを適用する必要があります。

#### 前提条件

- OpenShift Container Platform クラスターにアクセスでき、開発者 [パースペクティブ](https://docs.openshift.com/container-platform/latest/web_console/web-console-overview.html#about-developer-perspective_web-console-overview) に切り替 えている。
- クラスターに OpenShift Pipelines Operator [がインストールされている。](https://access.redhat.com/documentation/ja-jp/red_hat_openshift_pipelines/1.14/html-single/installing_and_configuring/#installing-pipelines)
- クラスター管理者か、create および edit パーミッションを持つユーザーである。
- プロジェクトを作成している。

#### 2.1.1. Pipeline Builder を使用した Pipeline の構築

コンソールの Developer パースペクティブで、+Add → Pipeline → Pipeline Builderオプションを使用 して以下を実行できます。

- Pipeline ビルダーまたは YAML ビューのいずれかを使用してパイプラインを設定します。
- 既存のタスクおよびクラスタータスクを使用して、パイプラインフローを構築します。 OpenShift Pipelines Operator をインストールする際に、再利用可能なパイプラインクラスター タスクをクラスターに追加します。

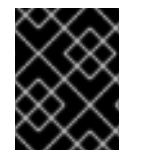

#### 重要

Red Hat OpenShift Pipelines 1.10 では、クラスタータスク機能は非推奨であり、将来の リリースで削除される予定です。

● パイプライン実行に必要なリソースタイプを指定し、必要な場合は追加のパラメーターをパイ プラインに追加します。

- パイプラインの各タスクのこれらのパイプラインリソースを入力および出力リソースとして参 照します。
- 必要な場合は、タスクのパイプラインに追加されるパラメーターを参照します。タスクのパラ メーターは、Task の仕様に基づいて事前に設定されます。
- Operator によってインストールされた、再利用可能なスニペットおよびサンプルを使用して、 詳細なパイプラインを作成します。
- 設定済みのローカル Tekton Hub インスタンスからタスクを検索して追加します。

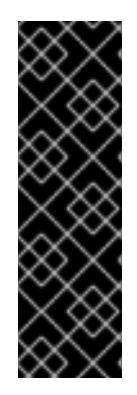

#### 重要

開発者の観点では、キュレートされた独自のタスクセットを使用して、カスタマイズさ れたパイプラインを作成できます。タスクを開発者コンソールから直接検索、インス トール、およびアップグレードするには、クラスター管理者がローカルの Tekton Hub イ ンスタンスをインストールしてデプロイし、そのハブを OpenShift Container Platform クラスターにリンクする必要があります。詳細は、追加のリソース セクションの OpenShift Pipeline での Tekton Hub の使用セクションを参照してください。ローカル Tekton Hub インスタンスをデプロイしない場合、デフォルトでは、クラスタータスク、 ネームスペースタスク、およびパブリック Tekton Hub タスクにのみアクセスできます。

手順

- 1. Developer パースペクティブの +Add ビューで、Pipeline タイルをクリックし、Pipeline Builder ページを表示します。
- 2. Pipeline ビルダービューまたは YAML ビュー のいずれかを使用して、パイプラインを設定し ます。

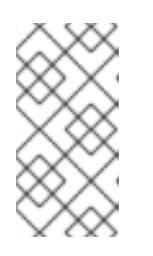

#### 注記

Pipeline ビルダービューは、限られた数のフィールドをサポートします が、YAML ビュー は利用可能なすべてのフィールドをサポートします。オプ ションで、Operator によってインストールされた、再利用可能なスニペットお よびサンプルを使用して、詳細な Pipeline を作成することもできます。

#### 図2.1 YAML ビュー

Pipeline builder

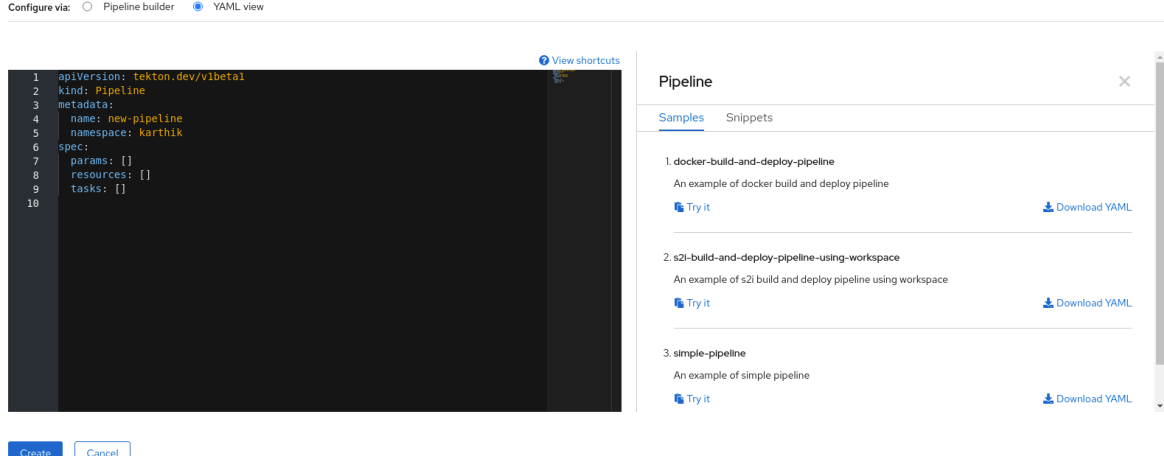

- 3. Pipeline builderを使用してパイプラインを設定します。
	- a. Name フィールドにパイプラインの一意の名前を入力します。
	- b. Tasks セクションで、以下を実行します。
		- i. Add task をクリックします。
		- ii. クイック検索フィールドを使用してタスクを検索し、表示されたリストから必要なタス クを選択します。
		- iii. Add または Install and addをクリックします。この例では、s2i-nodejs タスクを使用 します。

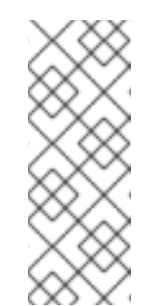

#### 注記

検索のリストには、Tekton Hub タスクおよび、クラスターで利用可能 なタスクがすべて含まれます。また、タスクがすでにインストールされ ている場合は、タスク追加用の Add が表示され、それ以外の場合は、タ スクのインストールおよび追加用の Install and addが表示されます。更 新されたバージョンで同じタスクを追加する場合は、Update and add が表示されます。

- 連続するタスクをパイプラインに追加するには、以下を実行します。
	- タスクの右側にあるプラスアイコンをクリックし、Add task をクリックしま す。
	- クイック検索フィールドを使用してタスクを検索し、表示されたリストから必 要なタスクを選択します。
	- Add または Install and addをクリックします。

図2.2 Pipeline Builder

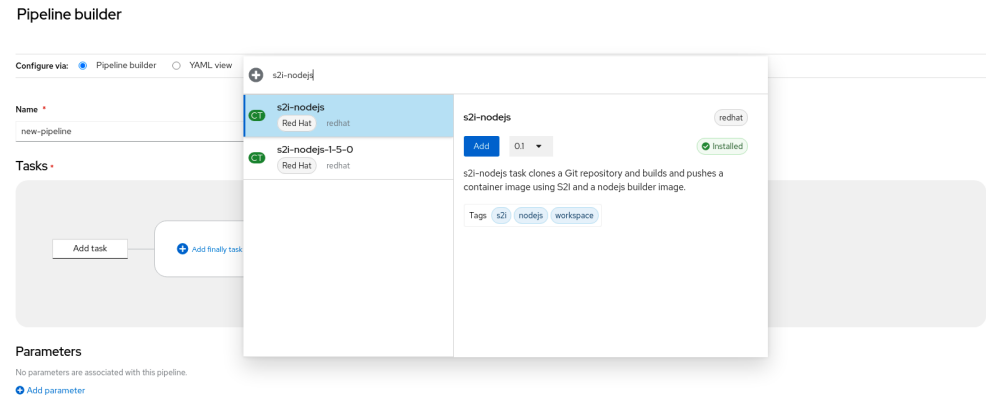

- 最終タスクを追加するには、以下を実行します。
	- Add finally task → Add task の順にクリックします。
	- クイック検索フィールドを使用してタスクを検索し、表示されたリストから必 要なタスクを選択します。
	- Add または Install and addをクリックします。

c. Resources セクションでは、Addingles というアクションではパイプライン<br>アクション<br>アクション

- c. Resources セクションで、Add Resources をクリックし、パイプライン実行用のリソース の名前およびタイプを指定します。これらのリソースは、パイプラインのタスクによって 入力および出力として使用されます。この例では、以下のようになります。
	- i. 入力リソースを追加します。Name フィールドに **Source** を入力してから、Resource Type ドロップダウンリストから Git を選択します。
	- ii. 出力リソースを追加します。Name フィールドに **Img** を入力してから、Resource Type ドロップダウンリストから イメージ を選択します。

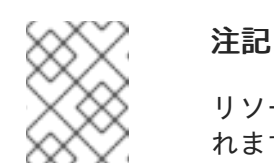

リソースが見つからない場合には、タスクの横に赤のアイコンが表示さ れます。

- d. オプション: タスクの Parameters は、タスクの仕様に基づいて事前に設定されます。必要 な場合は、Parameters セクションの Add Parameters リンクを使用して、パラメーター を追加します。
- e. Workspaces セクションで、Add workspace をクリックし、Name フィールドに一意の ワークスペース名を入力します。複数のワークスペースをパイプラインに追加できます。
- f. Tasks セクションで、s2i-nodejs タスクをクリックし、タスクの詳細情報が含まれるサイ ドパネルを表示します。タスクのサイドパネルで、s2i-nodejs タスクのリソースおよびパ ラメーターを指定します。
	- i. 必要な場合は、Parameters セクションで、\$(params.<param-name>) 構文を使用し て、デフォルトのパラメーターにパラメーターをさらに追加します。
	- ii. Image セクションで、Resources セクションで指定されているように **Img** を入力しま す。
	- iii. Workspace セクションの source ドロップダウンからワークスペースを選択します。
- g. リソース、パラメーター、およびワークスペースを openshift-client タスクに追加しま す。
- 4. Create をクリックし、Pipeline Details ページでパイプラインを作成し、表示します。
- 5. Actions ドロップダウンメニューをクリックしてから Start をクリックし、Start Pipelineペー ジを表示します。
- 6. Workspace セクションは、以前に作成したワークスペースをリスト表示します。それぞれのド ロップダウンを使用して、ワークスペースのボリュームソースを指定します。Empty Directory、Config Map、Secret、PersistentVolumeClaim、または VolumeClaimTemplate のオプションを使用できます。

#### 2.1.2. アプリケーションと共に OpenShift Pipelines を作成する

アプリケーションと共にパイプラインを作成するには、Developer パースペクティブの Add+ ビュー で、From Gitオプションを使用します。使用可能なすべてのパイプラインを表示し、コードのイン ポートまたはイメージのデプロイ中に、アプリケーションの作成に使用するパイプラインを選択できま す。

Tekton Hub 統合はデフォルトで有効になっており、クラスターでサポートされている Tekton Hub から のタスクを確認できます。管理者は Tekton Hub 統合をオプトアウトでき、Tekton Hub タスクは表示さ

れなくなります。生成されたパイプラインに Webhook URL が存在するかどうかを確認することもでき ます。+Addフローを使用して作成されたパイプラインにデフォルトの Webhook が追加され、 Topology ビューで選択したリソースのサイドパネルに URL が表示されます。

詳細は、Developer [パースペクティブを使用したアプリケーションの作成](https://docs.openshift.com/container-platform/latest/applications/creating_applications/odc-creating-applications-using-developer-perspective.html#odc-importing-codebase-from-git-to-create-application_odc-creating-applications-using-developer-perspective) を参照してください。

#### 2.1.3. パイプラインを含む GitHub リポジトリーの追加

Developer パースペクティブでは、パイプラインを含む GitHub リポジトリーを OpenShift Container Platform クラスターに追加できます。これにより、プッシュリクエストやプルリクエストなどの関連す る Git イベントがトリガーされたときに、クラスター上の GitHub リポジトリーからパイプラインとタ スクを実行できます。

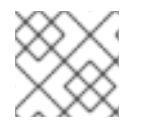

#### 注記

パブリックおよびプライベートの GitHub リポジトリーの両方を追加できます。

#### 前提条件

● クラスター管理者が必要な GitHub アプリケーションを管理者パースペクティブで設定してい ることを確認してください。

#### 手順

- 1. Developer パースペクティブで、GitHub リポジトリーを追加する namespace またはプロジェ クトを選択します。
- 2. 左側のナビゲーションペインを使用して パイプライン に移動します。
- 3. Pipelines ページの右側にある Create → Repository をクリックします。
- 4. Git Repo URLを入力すると、コンソールが自動的にリポジトリー名を取得します。
- 5. 設定オプションを表示を クリックします。デフォルトでは、Setup a webhook というオプショ ンが 1 つだけ表示されます。GitHub アプリケーションが設定されている場合は、次の 2 つのオ プションが表示されます。
	- Use GitHub App: リポジトリーに GitHub アプリケーションをインストールするには、この オプションを選択します。
	- Setup a webhook: Webhook を GitHub アプリケーションに追加するには、このオプション を選択します。
- 6. Secret セクションで次のいずれかのオプションを使用して Webhook を設定します。
	- Git アクセストークン を使用して Webhook をセットアップします。
		- a. 個人用アクセストークンを入力します。
		- b. Webhook シークレット フィールドに対応する 生成 をクリックして、新しい Webhook シークレットを生成します。

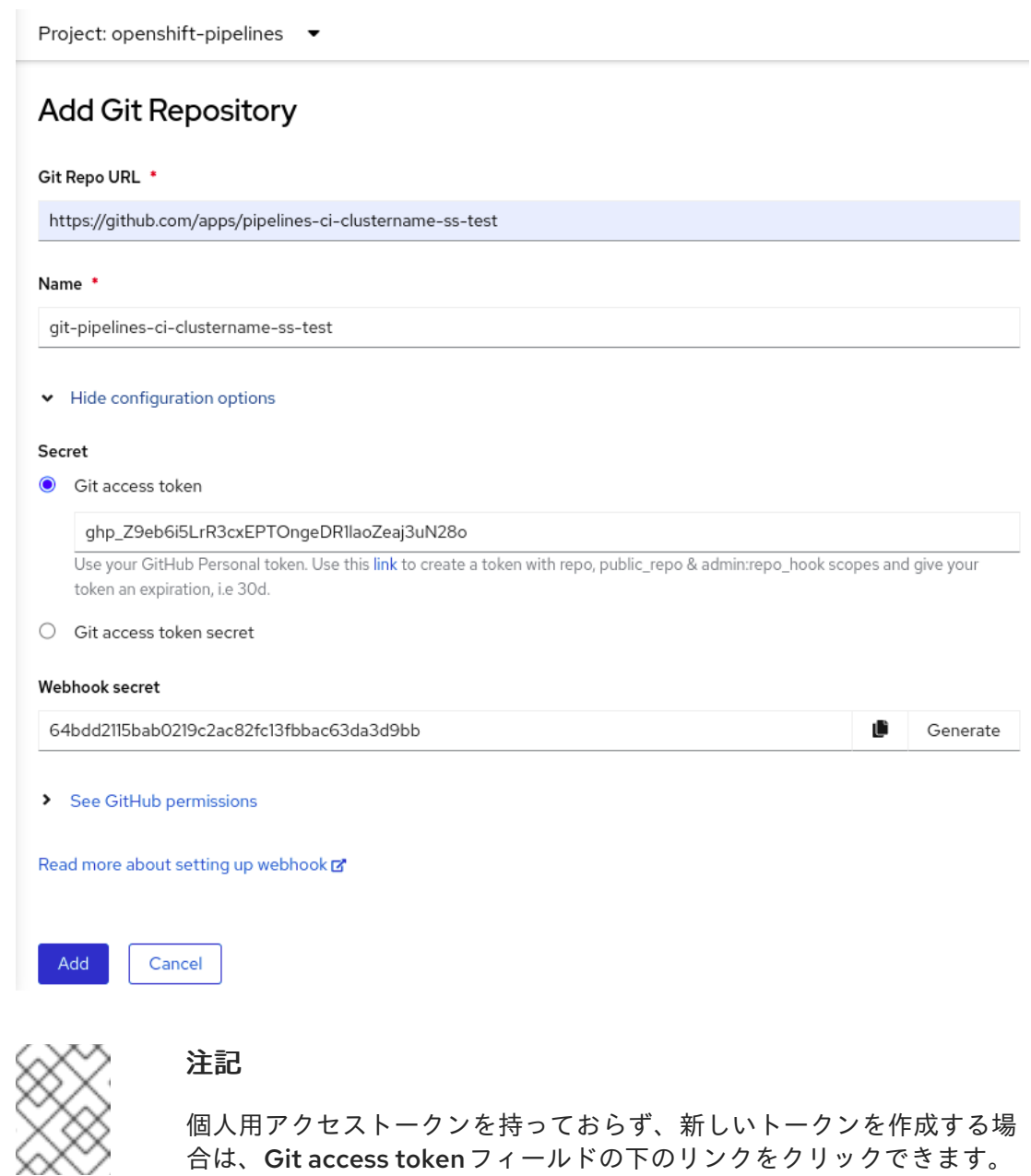

- Git access token secretを使用して Webhook をセットアップします。
	- ドロップダウンリストから namespace のシークレットを選択します。選択したシーク レットに応じて、Webhook シークレットが自動的に生成されます。

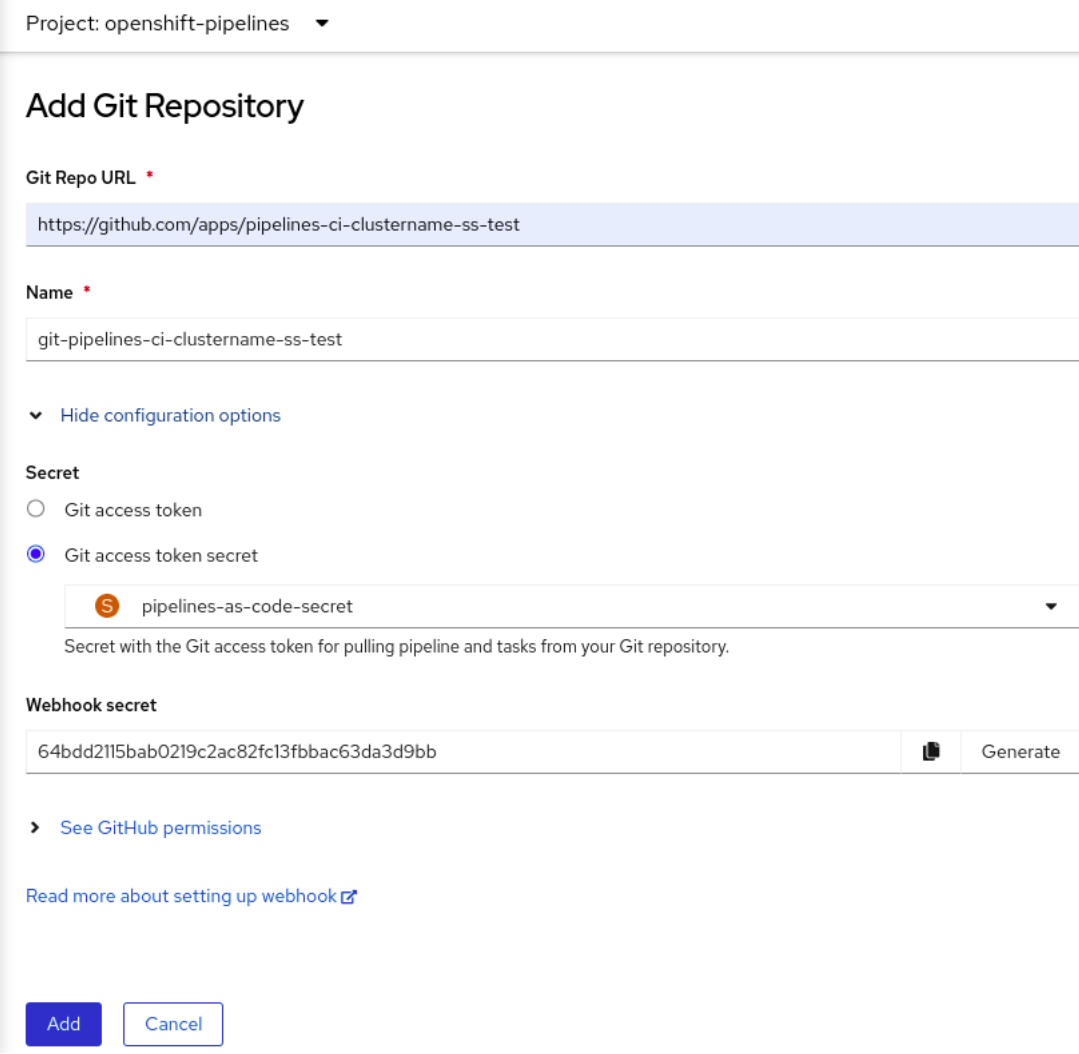

- 7. Webhook シークレットの詳細を GitHub リポジトリーに追加します。
	- a. Webhook URL をコピーし、GitHub リポジトリー設定に移動します。
	- b. Webhooks → Add webhook をクリックします。
	- c. 開発者コンソールから Webhook URL をコピーし、GitHub リポジトリー設定の Payload URL フィールドに貼り付けます。
	- d. Content type を選択します。
	- e. 開発者コンソールから Webhook secret をコピーし、GitHub リポジトリー設定の Secret フィールドに貼り付けます。
	- f. SSL 検証 オプションのいずれかを選択します。
	- g. この Webhook をトリガーするイベントを選択します。
	- h. Add webhook をクリックします。
- 8. 開発者コンソールに戻り、Add をクリックします。
- 9. 実行する手順の詳細を確認し、Close をクリックします。
- 10. 作成したリポジトリーの詳細を表示します。

注記

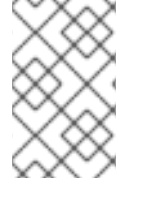

Import from Gitを使用してアプリケーションをインポートし、Git リポジトリーに **.tekton** ディレクトリーがある場合、アプリケーションの **pipelines-as-code** を設定でき ます。

2.1.4. 開発者パースペクティブを使用したパイプラインの使用

Developer パースペクティブの Pipelines ビューは、以下の詳細と共にプロジェクトのすべてのパイプ ラインをリスト表示します。

- パイプラインが作成された namespace
- 最後のパイプライン実行
- パイプライン実行のタスクのステータス
- パイプライン実行のステータス
- 最後のパイプライン実行の作成時間

#### 手順

- 1. Developer パースペクティブの Pipelines ビューで、Project ドロップダウンリストからプロ ジェクトを選択し、そのプロジェクトのパイプラインを表示します。
- 2. 必要なパイプラインをクリックし、Pipeline Details ページを表示します。 デフォルトでは、Details タブには、すべての **serial** タスク、**parallel** タスク、**finally** タスク、 およびパイプライン **when** の式がすべて視覚的に表示されます。タスクと **finally** タスクは、 ページの右下に一覧表示されます。

タスクの詳細を表示するには、一覧表示されている Tasks および Finally タスクをクリックし ます。さらに、以下を実行できます。

- パイプライン詳細 の視覚化の左下隅に表示される標準アイコンを使用して、ズームイン、 ズームアウト、画面サイズの自動調整、およびビューのリセット機能を使用します。
- マウスホイールを使用して、パイプラインビジュアライゼーションのズーム係数を変更し ます。
- タスクにカーソルを合わせ、タスクの詳細を表示します。

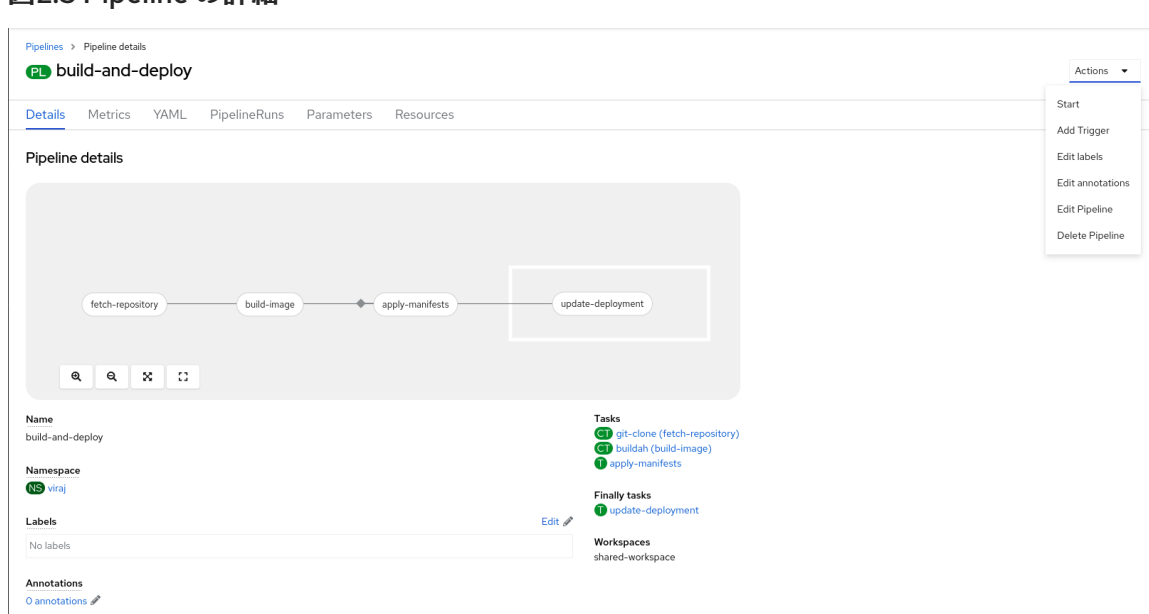

- 3. オプション: Pipeline detailsページで、Metrics タブをクリックして、パイプラインに関する以 下の情報を表示します。
	- Pipeline 成功比率

<span id="page-38-0"></span>図2.3 Pipeline の詳細

- Pipeline Run の数
- Pipeline Run の期間
- **Task Run Balancing** この情報を使用して、パイプラインのワークフローを改善し、パイプラインのライフサイ クルの初期段階で問題をなくすことができます。
- 4. オプション: YAML タブをクリックし、パイプラインの YAML ファイルを編集します。
- 5. オプション: Pipeline Runsタブをクリックして、パイプラインの完了済み、実行中、または失 敗した実行を確認します。 Pipeline Runsタブでは、パイプライン実行、タスクのステータス、および失敗したパイプライ

ン実行のデバッグ用のリンクの詳細が表示されます。Options メニュー を使用して、実 行中のパイプラインを停止するか、以前のパイプライン実行と同じパラメーターとリソースを 使用してパイプラインを再実行するか、パイプライン実行を削除します。

必要なパイプラインをクリックし、Pipeline Run detailsページを表示します。デフォルト では、Details タブには、すべてのシリアルタスク、並列タスク、**finally** タスク、およびパ イプライン実行の式がすべて視覚的に表示されます。実行に成功すると、ページ下部の Pipeline Run resultsペインに表示されます。さらに、クラスターでサポートされている Tekton Hub からのタスクのみを表示できます。タスクを見ながら、その横にあるリンクを クリックして、タスクのドキュメントにジャンプできます。

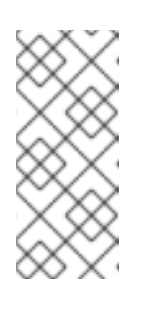

#### 注記

Pipeline Run Detailsページの Details セクションには、失敗したパイプラ イン実行の Log Snippet (ログスニペット) が表示されます。Log Snippet (ログスニペット) は、一般的なエラーメッセージとログのスニペットを提供 します。Logs セクションへのリンクでは、失敗した実行に関する詳細への クイックアクセスを提供します。

● Pipeline Run detailsページで、Task Runs タブをクリックして、タスクの完了、実行、お よび失敗した実行を確認します。

Task Runsタブは、タスク実行に関する情報と、そのタスクおよび Pod へのリンクと、タ

スク実行のステータスおよび期間を提供します。Options メニュー を使用してタスク 実行を削除します。

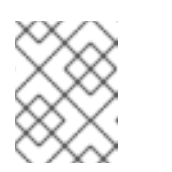

#### 注記

TaskRuns リストページには Manage columns ボタンがあり、これを使用し て Duration 列を追加することもできます。

必要なタスク実行をクリックして、Task Run detailsページを表示します。実行に成功す ると、ページ下部の Task Run resultsペインに表示されます。

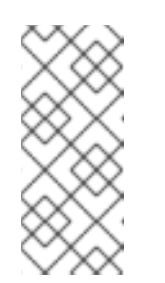

#### 注記

Task Run detailsページの Details セクションには、失敗したパイプライン 実行の Log Snippet (ログスニペット) が表示されます。Log Snippet (ログ スニペット) は、一般的なエラーメッセージとログのスニペットを提供しま す。Logs セクションへのリンクでは、失敗した実行に関する詳細へのク イックアクセスを提供します。

- 6. Parameters タブをクリックして、パイプラインに定義されるパラメーターを表示します。必 要に応じて追加のパラメーターを追加するか、編集することもできます。
- 7. Resources タブをクリックして、パイプラインで定義されたリソースを表示します。必要に応 じて関連情報を追加するか、編集することもできます。

2.1.5. Pipelines ビューからパイプラインを開始する

パイプラインの作成後に、これを開始し、これに含まれるタスクを定義されたシーケンスで実行できる ようにする必要があります。パイプラインを Pipelines ビュー、Pipeline Details ページ、または Topology ビューから開始できます。

#### 手順

Pipelines ビューを使用してパイプラインを開始するには、以下を実行します。

- 1. Developer パースペクティブの Pipelines ビューで、パイプラインに隣接する Options メニューで、Start を選択します。
- 2. Start Pipelineダイアログボックスは、パイプライン定義に基づいて Git Resources および Image Resources を表示します。

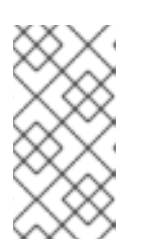

#### 注記

From Gitオプションを使用して作成されるパイプラインの場合、Start Pipeline ダイアログボックスでは Parameters セクションに **APP\_NAME** フィールドも表 示され、ダイアログボックスのすべてのフィールドがパイプラインテンプレート によって事前に入力されます。

- a. namespace にリソースがある場合、Git Resources および Image Resources フィールドが それらのリソースで事前に設定されます。必要な場合は、ドロップダウンを使用して必要 なリソースを選択または作成し、Pipeline Run インスタンスをカスタマイズします。
- 3. オプション: Advanced Options を変更し、認証情報を追加して、指定されたプライベート Git サーバーまたはイメージレジストリーを認証します。
	- a. Advanced Options で Show Credentials Optionsをクリックし、Add Secret を選択しま す。
	- b. Create Source Secretセクションで、以下を指定します。
		- i. シークレットの一意の シークレット名。
		- ii. Designated provider to be authenticatedセクションで、Access to フィールドで認 証されるプロバイダー、およびベース Server URLを指定します。
		- iii. Authentication Type を選択し、認証情報を指定します。
			- Authentication Type **Image Registry Credentials** については、認証する Registry Server Address を指定し、Username、Password、および Email フィールドに認 証情報を指定します。 追加の Registry Server Addressを指定する必要がある場合は、Add Credentials を選択します。
			- Authentication Type **Basic Authentication** については、UserName および Password or Token フィールドの値を指定します。
			- **Authentication Type SSH Keys については、SSH Private Key フィールドの値を** 指定します。

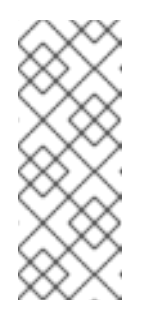

#### 注記

Basic 認証および SSH 認証には、以下のようなアノテーションを使 用できます。

- **tekton.dev/git-0: <https://github.com>**
- **tekton.dev/git-1: <https://gitlab.com>**.

iv. シークレットを追加するためにチェックマークを選択します。

パイプラインのリソースの数に基づいて、複数のシークレットを追加できます。

- 4. Start をクリックしてパイプラインを開始します。
- 5. PipelineRun details ページには、実行されるパイプラインが表示されます。パイプラインが開 始すると、タスクおよび各タスク内のステップが実行されます。以下を行うことができます。
	- PipelineRun 詳細 ページビジュアライゼーションの左下隅にある標準アイコンを使用し て、ズームイン、ズームアウト、画面サイズの自動調整、およびビューのリセット機能を 使用します。
	- マウスホイールを使用して、パイプライン実行の視覚化のズーム係数を変更します。特定 のズーム要素では、タスクの背景色が変更され、エラーまたは警告のステータスが示され ます。
- タスクにカーソルを合わせると、各ステップの実行にかかった時間、タスク名、タスクス テータスなどの詳細が表示されます。
- タスクバッジにカーソルを合わせ、完了したタスクとタスクの合計数を確認します。
- タスクをクリックし、タスクの各ステップのログを表示します。
- Logs タブをクリックして、タスクの実行シーケンスに関連するログを表示します。該当す るボタンを使用して、ペインをデプロイメントし、ログを個別に、または一括してダウン ロードすることもできます。
- Events タブをクリックして、パイプライン実行で生成されるイベントのストリームを表示 します。

Task Runs、Logs、および Events タブを使用すると、失敗したパイプラインの実行または タスクの実行のデバッグに役立ちます。

#### 図2.4 パイプライン実行の詳細

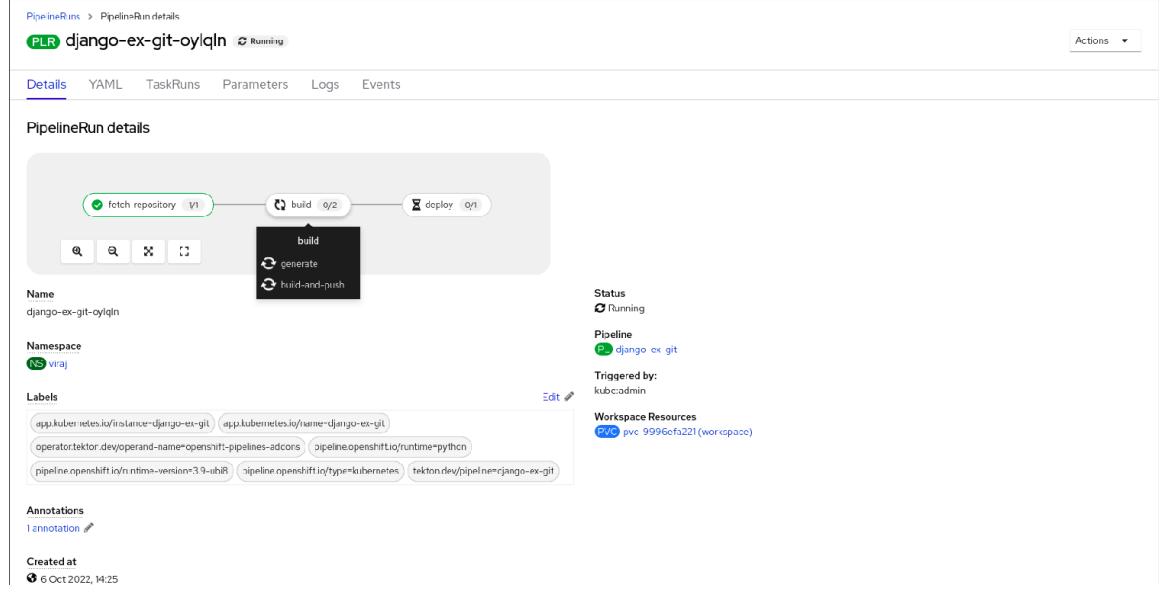

#### 2.1.6. Topology ビューからパイプラインを開始する

From Gitオプションを使用して作成されるパイプラインの場合、Topology ビューを使用して、開始後 のパイプラインと対話することができます。

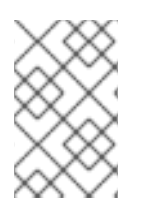

#### 注記

Topology ビューで Pipeline Builderを使用して作成されるパイプラインを表示するに は、パイプラインのラベルをカスタマイズし、パイプラインをアプリケーションのワー クロードにリンクします。

#### 手順

- 1. 左側のナビゲーションパネルで Topology をクリックします。
- 2. アプリケーションをクリックして、サイドパネルに Pipeline Runsを表示します。
- 3. Pipeline Runsで、Start Last Runをクリックして、前のパイプラインと同じパラメーターとリ ソースを使用して新しいパイプラインの実行を開始します。このオプションは、パイプライン 実行が開始されていない場合は無効になります。パイプラインの作成時にパイプラインの実行 を開始することもできます。

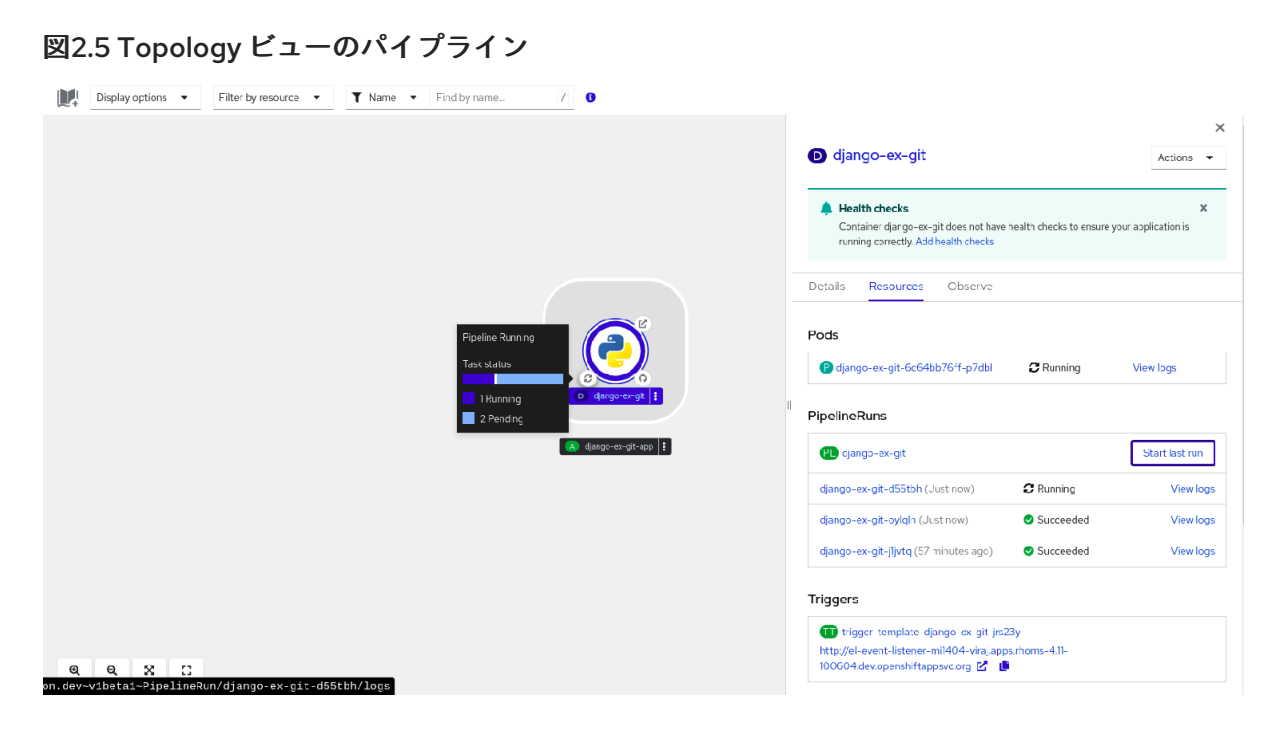

Topology ページで、アプリケーションの左側にカーソルを合わせると、パイプライン実行のステータ スが表示されます。パイプラインが追加された後、左下のアイコンは、関連付けられたパイプラインが あることを示します。

#### 2.1.7. Topology ビューからのパイプラインとの対話

Topology ページのアプリケーションノードのサイドパネルには、パイプライン実行のステータスが表 示され、対話することができます。

- パイプラインの実行が自動的に開始されない場合、サイドパネルにパイプラインを自動的に開 始できないというメッセージが表示されるため、手動で開始する必要があります。
- パイプラインが作成されたが、ユーザーがパイプラインを開始していない場合、そのステータ スは Not started になります。ユーザーが、Not started ステータスアイコンをクリックする と、Topology ビューに start ダイアログボックスが開きます。
- パイプラインにビルドまたはビルド設定がない場合、Buildsセクションは表示されません。パ イプラインとビルド設定がある場合は、Builds セクション が表示されます。
- 特定のタスク実行でパイプライン実行が失敗すると、サイドパネルに Log Snippetが表示され ます。Resources タブの Pipeline Runsセクションに Log Snippetを表示できます。これは、 一般的なエラーメッセージとログのスニペットを提供します。Logs セクションへのリンクで は、失敗した実行に関する詳細へのクイックアクセスを提供します。

#### 2.1.8. Pipeline の編集

Web コンソールの Developer パースペクティブを使用して、クラスター内のパイプラインを編集でき ます。

#### 手順

- 1. Developer パースペクティブの Pipelines ビューで、編集する必要のある Pipeline を選択し、 Pipeline の詳細を表示します。Pipeline Details ページで Actions をクリックし、Edit Pipeline を選択します。
- 2. パイプラインビルダー ページでは、次のタスクを実行できます。
- 追加のタスク、パラメーター、またはリソースをパイプラインに追加します。
- 変更するタスクをクリックして、サイドパネルにタスクの詳細を表示し、表示名、パラ メーター、リソースなどの必要なタスクの詳細を変更します。
- または、Task を削除するには、Task をクリックし、サイドパネルで Actions をクリック し、Remove Taskを選択します。
- 3. Save をクリックして変更された Pipeline を保存します。

#### 2.1.9. Pipeline の削除

Web コンソールの Developer パースペクティブを使用して、クラスターの Pipeline を削除できます。

#### 手順

- 1. Developer パースペクティブの Pipelines ビューで、Pipeline に隣接する Options メ ニューをクリックし、Delete Pipelineを選択します。
- 2. Delete Pipeline確認プロンプトで、Delete をクリックし、削除を確認します。

#### <span id="page-43-0"></span>2.2. 関連情報

● [OpenShift](https://access.redhat.com/documentation/ja-jp/red_hat_openshift_pipelines/1.14/html-single/custom_tekton_hub_instance/#using-tekton-hub-with-openshift-pipelines) Pipelines での Tekton Hub の使用

<span id="page-43-1"></span>2.3. ADMINISTRATOR パースペクティブでのパイプラインテンプレートの 作成

クラスター管理者は、開発者がクラスターでパイプラインを作成するときに再利用できるパイプライン テンプレートを作成できます。

#### 前提条件

- クラスター管理者権限で OpenShift Container Platform クラスターにアクセスで き、Administrator パースペクティブに切り替えている。
- OpenShift Pipelines Operator がクラスターにインストールされている。

#### 手順

- 1. Pipelines ページに移動し、既存のパイプラインテンプレートを表示します。
- **□** アイコンをクリックして Import YAML ページに移動します。
- 3. パイプラインテンプレートの YAML を追加します。テンプレートには、以下の情報が含まれて いる必要があります。

apiVersion: tekton.dev/v1 kind: Pipeline metadata: *# ...*

<span id="page-44-2"></span><span id="page-44-1"></span>namespace: openshift **1** labels: pipeline.openshift.io/runtime: <runtime> **2** pipeline.openshift.io/type: <pipeline-type> **3** *# ...*

- <span id="page-44-3"></span>テンプレートは **openshift** namespace に作成する必要があります。
- [1](#page-44-1) [2](#page-44-2)

テンプレートには **pipeline.openshift.io/runtime** ラベルが含まれている必要があります。 このラベルで許可されるランタイム値 は、**nodejs**、**golang**、**dotnet**、**java**、**php**、**ruby**、**perl**、**python**、**nginx**、および **httpd** です。

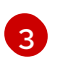

テンプレートには、**pipeline.openshift.io/type:** ラベルが含まれている必要があります。 このラベルで許可されるタイプ値は、**openshift**、**knative**、および **kubernetes** です。

4. Create をクリックします。パイプラインを作成すると、Pipeline detailsページが表示されま す。ここでは、Pipeline 情報の表示や編集が可能です。

### <span id="page-44-0"></span>2.4. WEB コンソールのパイプライン実行に関する統計情報

Web コンソールでパイプラインの実行に関連する統計を表示できます。

統計情報を表示するには、次の手順を完了する必要があります。

- Tekton Results をインストールします。Tekton Results のインストールの詳細は、関連情報 セ クションの OpenShift Pipelines の可観測性のための Tekton Results の使用を参照してくださ い。
- OpenShift Pipelines コンソールプラグインを有効にします。

統計情報は、すべてのパイプラインをまとめて、または個別のパイプラインごとに利用できます。

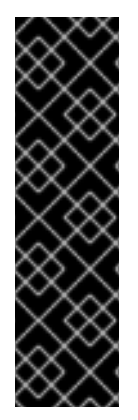

#### 重要

OpenShift Pipelines Pipelines コンソールプラグインはテクノロジープレビューのみの機 能です。テクノロジープレビュー機能は、Red Hat 製品サポートのサービスレベルアグ リーメント (SLA) の対象外であり、機能的に完全ではない場合があります。Red Hat は、実稼働環境でこれらを使用することを推奨していません。テクノロジープレビュー 機能は、最新の製品機能をいち早く提供して、開発段階で機能のテストを行いフィード バックを提供していただくことを目的としています。

Red Hat [のテクノロジープレビュー機能のサポート範囲に関する詳細は、テクノロジー](https://access.redhat.com/support/offerings/techpreview/) プレビュー機能のサポート範囲 を参照してください。

#### 関連情報

● OpenShift Pipelines [の可観測性のために](https://access.redhat.com/documentation/ja-jp/red_hat_openshift_pipelines/1.14/html-single/observability_in_openshift_pipelines/#using-tekton-results-for-openshift-pipelines-observability) Tekton 結果を使用する

### 2.4.1. OpenShift Pipelines コンソールプラグインの有効化

統計情報を表示するには、まず OpenShift Pipelines コンソールプラグインを有効にする必要がありま す。

#### 前提条件

- Red Hat OpenShift Pipelines Operator がクラスターにインストールされている。
- クラスター管理者のパーミッションで Web コンソールにログインしている。

#### 手順

- 1. Web コンソールの Administrator パースペクティブで、Operators → Installed Operators を 選択します。
- 2. Operator の表で Red Hat OpenShift Pipelinesをクリックします。
- 3. 画面の右側のペインで、Console plugin の下のステータスラベルを確認します。ラベルは Enabled または Disabled のいずれかになります。
- 4. ラベルが Disabled の場合は、このラベルをクリックします。表示されるウィンドウ で、Enable を選択し、Save をクリックします。

2.4.2. すべてのパイプラインの統計をまとめて表示

システム上のすべてのパイプラインに関連する統合統計情報を表示できます。

#### 前提条件

- Red Hat OpenShift Pipelines Operator がクラスターにインストールされている。
- Tekton Results をインストールしている。
- OpenShift Pipelines Web コンソールプラグインがインストールされている。

#### 手順

1. Web コンソールの Administrator パースペクティブで、Pipelines → Overview を選択しま す。 統計の概要が表示されます。この概要には、一定期間におけるパイプライン実行の数とステー タスを反映するグラフ (同じ期間におけるパイプライン実行の合計、平均、および最大継続時 間、\*\* 同じ期間におけるパイプライン実行の合計数) の情報が含まれます。

パイプラインの表も表示されます。この表には、期間内に実行されたすべてのパイプラインが リストされ、その期間と成功率が示されます。

- 2. オプション: 必要に応じて、統計表示の設定を変更します。
	- Project: 統計を表示するプロジェクトまたは namespace。
	- Time range: 統計を表示する期間。
	- Refresh interval: 表示中に Red Hat OpenShift Pipelines がウィンドウのデータを更新する 必要がある頻度。

2.4.3. 特定のパイプラインの統計の表示

特定のパイプラインに関連する統計情報を表示できます。

#### 前提条件

- Red Hat OpenShift Pipelines Operator がクラスターにインストールされている。
- Tekton Results をインストールしている。
- OpenShift Pipelines Web コンソールプラグインがインストールされている。

#### 手順

- 1. Web コンソールの Administrator パースペクティブで、Pipelines → Pipelines を選択します。
- 2. Pipeline リストでパイプラインをクリックします。Pipeline detailsビューが表示されます。
- 3. Metrics タブをクリックします。 統計の概要が表示されます。この概要には、一定期間におけるパイプライン実行の数とステー タスを反映するグラフ (同じ期間におけるパイプライン実行の合計、平均、および最大継続時 間、\*\* 同じ期間におけるパイプライン実行の合計数) の情報が含まれます。
- 4. オプション: 必要に応じて、統計表示の設定を変更します。
	- Project: 統計を表示するプロジェクトまたは namespace。
	- Time range: 統計を表示する期間。
	- Refresh interval: 表示中に Red Hat OpenShift Pipelines がウィンドウのデータを更新する 必要がある頻度。

## <span id="page-47-0"></span>第3章 リゾルバーを使用したリモートパイプラインとタスクの指定

パイプラインとタスクは、CI/CD プロセスの再利用可能なブロックです。以前に開発したパイプライン やタスク、または他の人が開発したパイプラインやタスクを、定義をコピーして貼り付けることなく再 利用できます。これらのパイプラインまたはタスクは、クラスター上の他の namespace からパブリッ クカタログに至るまで、いくつかの種類のソースから利用できます。

パイプライン実行リソースでは、既存のソースからパイプラインを指定できます。パイプラインリソー スまたはタスク実行リソースでは、既存のソースからタスクを指定できます。

このような場合、Red Hat OpenShift Pipelines の リゾルバー は、実行時に指定されたソースからパイ プラインまたはタスク定義を取得します。

以下のリゾルバーは、Red Hat OpenShift Pipelines のデフォルトのインストールで使用できます。

#### ハブリゾルバー

Artifact Hub または Tekton Hub で利用可能な Pipelines Catalog からタスクまたはパイプラインを取 得します。

#### バンドルリゾルバー

Tekton バンドルからタスクまたはパイプラインを取得します。Tekton バンドルは、OpenShift コン テナーリポジトリーなどの任意の OCI リポジトリーから利用できる OCI イメージです。

#### クラスターリゾルバー

特定の namespace の同じ OpenShift Container Platform クラスター上にすでに作成されているタス クまたはパイプラインを取得します。

#### Git リゾルバー

Git リポジトリーからタスクまたはパイプラインバインディングを取得します。リポジトリー、ブラ ンチ、パスを指定する必要があります。

#### <span id="page-47-1"></span>3.1. TEKTON カタログからのリモートパイプラインまたはタスクの指定

ハブリゾルバーを使用して、[Artifact](https://artifacthub.io/) Hub のパブリック Tekton カタログまたは Tekton Hub のインスタ ンスで定義されたリモートパイプラインまたはタスクを指定できます。

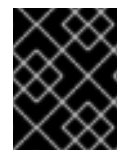

#### 重要

Artifact Hub プロジェクトは、Red Hat OpenShift Pipelines ではサポートされていませ ん。Artifact Hub の設定のみがサポートされます。

3.1.1. ハブリゾルバーの設定

ハブリゾルバーを設定することで、リソースをプルするためのデフォルトのハブとデフォルトのカタロ グ設定を変更できます。

#### 手順

1. **TektonConfig** カスタムリソースを編集するには、次のコマンドを入力します。

\$ oc edit TektonConfig config

2. **TektonConfig** カスタムリソースで、**pipeline.hub-resolver-config** 仕様を編集します。

<span id="page-48-5"></span><span id="page-48-4"></span><span id="page-48-3"></span><span id="page-48-2"></span><span id="page-48-1"></span><span id="page-48-0"></span>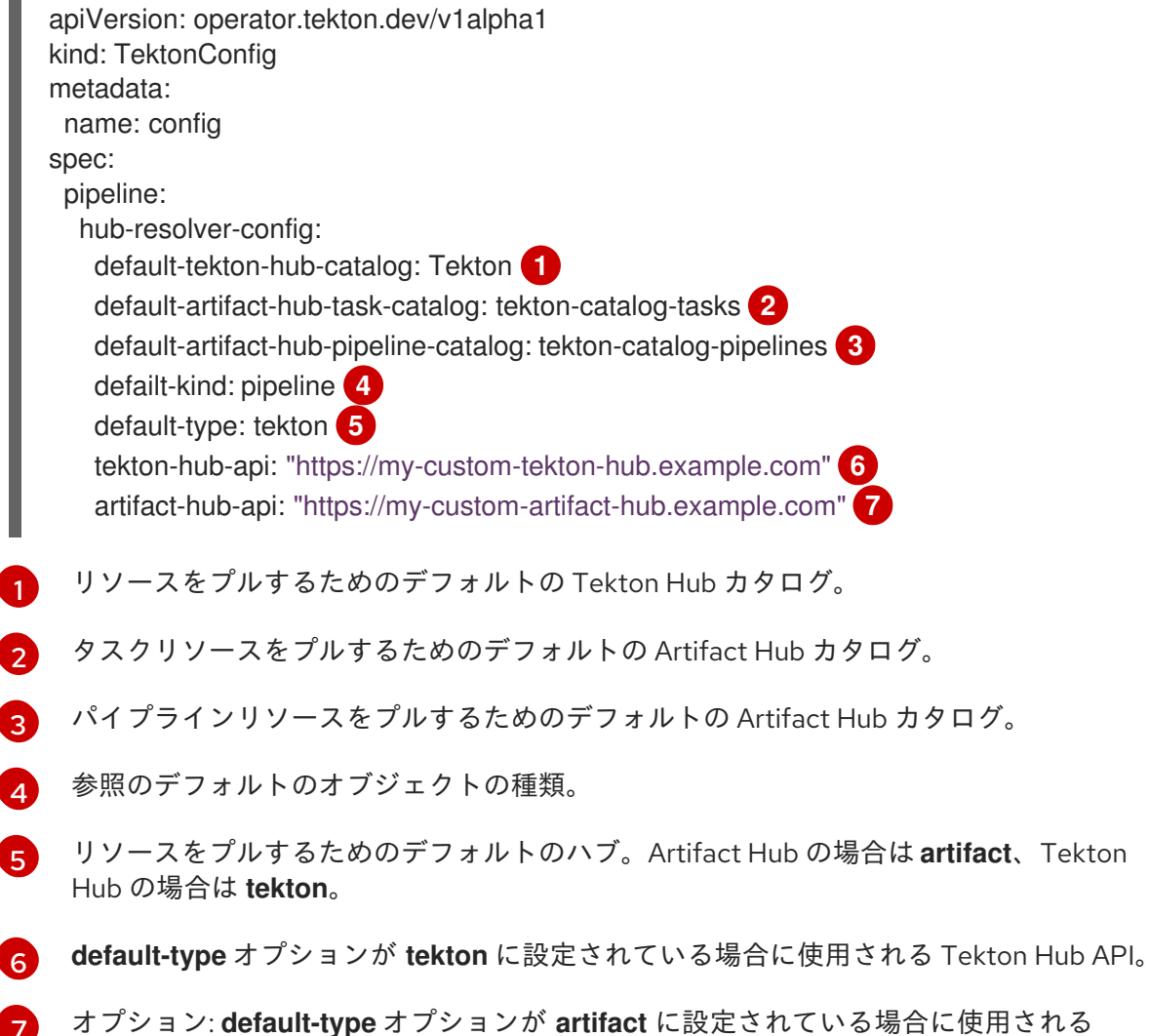

オプション: **default-type** オプションが **artifact** に設定されている場合に使用される Artifact Hub API。

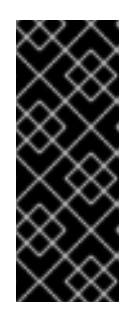

#### <span id="page-48-6"></span>重要

**default-type** オプションを **tekton** に設定する場合は、**tekton-hub-api** 値を設定 して Tekton Hub の独自のインスタンスを設定する必要があります。

**default-type** オプションを **artifact** に設定すると、リゾルバーはデフォルトで <https://artifacthub.io/> のパブリックハブ API を使用します。**artifact-hub-api** 値 を設定することで、独自の Artifact Hub API を設定できます。

3.1.2. ハブリゾルバーを使用したリモートパイプラインまたはタスクの指定

パイプライン実行を作成するときに、Artifact Hub または Tekton Hub からリモートパイプラインを指 定できます。パイプラインまたはタスク実行を作成するときに、Artifact Hub または Tekton Hub から リモートタスクを指定できます。

#### 手順

● Artifact Hub または Tekton Hub からリモートパイプラインまたはタスクを指定するに は、**pipelineRef** または **taskRef** 仕様で次の参照形式を使用します。

*# ...* resolver: hub

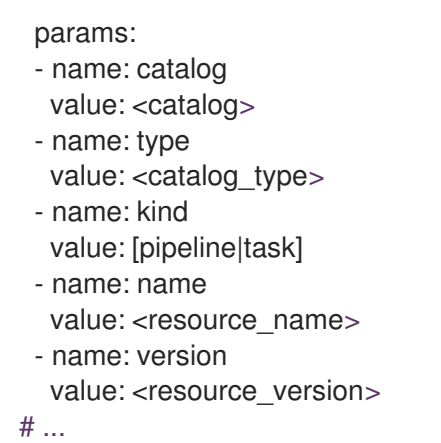

#### 表3.1 ハブリゾルバーでサポートされるパラメーター

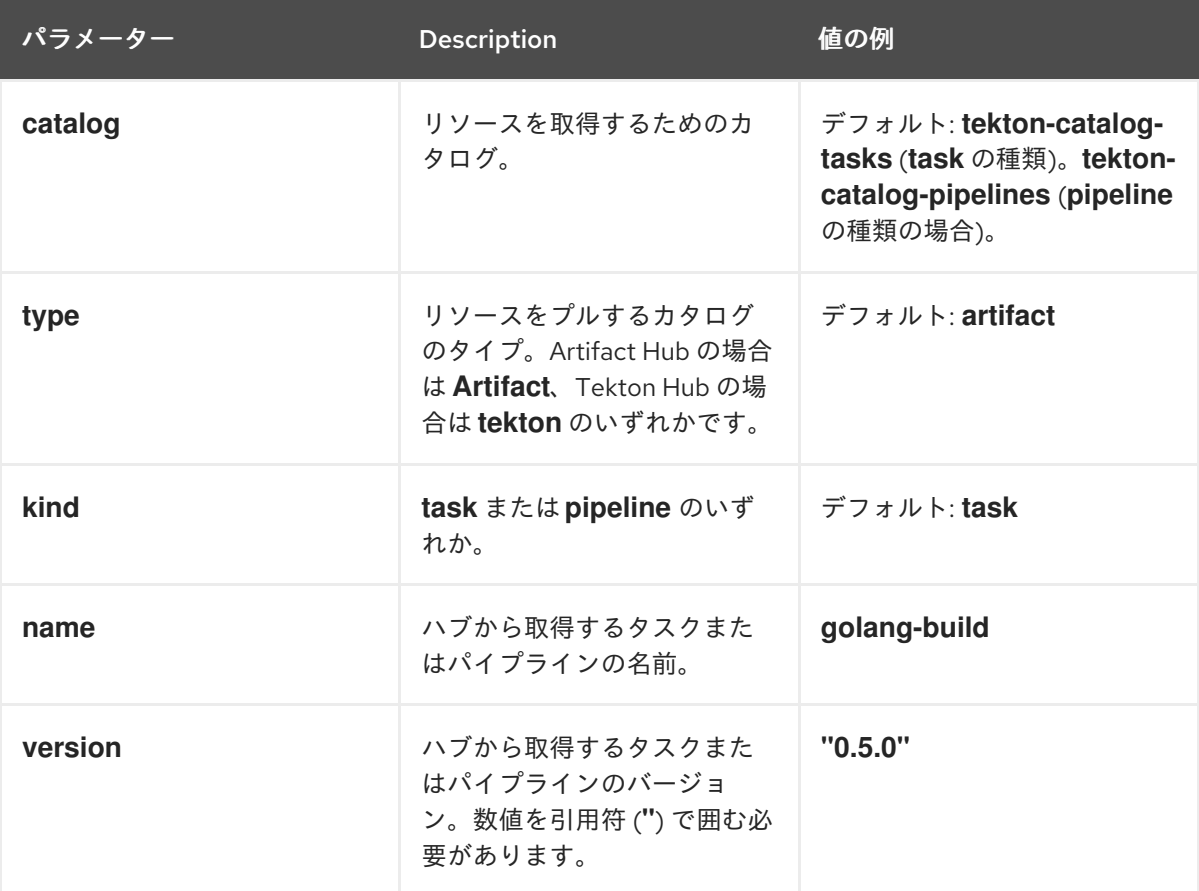

パイプラインまたはタスクに追加のパラメーターが必要な場合は、これらのパラメーターを **params** に指定します。

次のパイプライン実行の例では、カタログからリモートパイプラインを参照します。

```
apiVersion: tekton.dev/v1
kind: PipelineRun
metadata:
 name: hub-pipeline-reference-demo
spec:
 pipelineRef:
  resolver: hub
  params:
  - name: catalog
   value: tekton-catalog-pipelines
```
- name: type value: artifact
- name: kind
- value: pipeline
- name: name
- value: example-pipeline
- name: version
- value: "0.1"
- name: sample-pipeline-parameter
- value: test

次のパイプラインの例は、カタログからリモートタスクを参照します。

```
apiVersion: tekton.dev/v1
kind: Pipeline
metadata:
name: pipeline-with-cluster-task-reference-demo
spec:
 tasks:
 - name: "cluster-task-reference-demo"
  taskRef:
   resolver: hub
   params:
   - name: catalog
    value: tekton-catalog-tasks
   - name: type
    value: artifact
   - name: kind
    value: task
   - name: name
    value: example-task
   - name: version
    value: "0.6"
   - name: sample-task-parameter
```
value: test

次のタスク実行例では、カタログからリモートタスクを参照します。

```
apiVersion: tekton.dev/v1
kind: TaskRun
metadata:
 name: cluster-task-reference-demo
spec:
taskRef:
  resolver: hub
  params:
  - name: catalog
   value: tekton-catalog-tasks
  - name: type
   value: artifact
  - name: kind
   value: task
  - name: name
   value: example-task
  - name: version
```
value: "0.6" - name: sample-task-parameter value: test

### <span id="page-51-0"></span>3.2. TEKTON バンドルからのリモートパイプラインまたはタスクの指定

バンドルリゾルバーを使用して、Tekton バンドルからリモートパイプラインまたはタスクを指定でき ます。Tekton バンドルは、OpenShift コンテナーリポジトリーなどの任意の OCI リポジトリーから利 用できる OCI イメージです。

3.2.1. バンドルリゾルバーの設定

バンドルリゾルバーを設定することで、Tekton バンドルからリソースを取得するためのデフォルトの サービスアカウント名とデフォルトの種類を変更できます。

#### 手順

1. **TektonConfig** カスタムリソースを編集するには、次のコマンドを入力します。

\$ oc edit TektonConfig config

2. **TektonConfig** カスタムリソースで、**pipeline.bundles-resolver-config** 仕様を編集します。

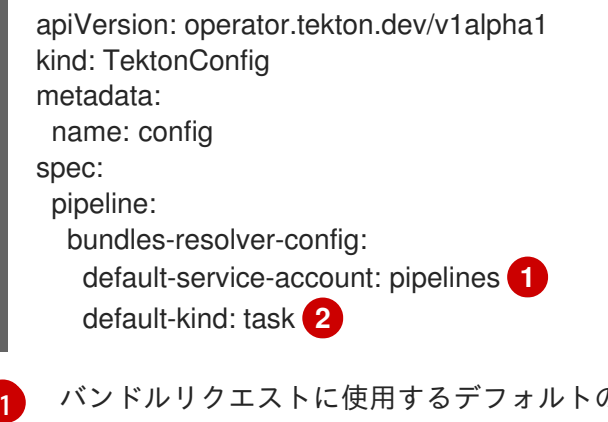

- <span id="page-51-2"></span><span id="page-51-1"></span>バンドルリクエストに使用するデフォルトのサービスアカウント名。
- [2](#page-51-2) バンドルイメージのデフォルトレイヤーの種類。

3.2.2. バンドルリゾルバーを使用したリモートパイプラインまたはタスクの指定

パイプライン実行を作成するときに、Tekton バンドルからリモートパイプラインを指定できます。パ イプラインまたはタスク実行を作成するときに、Tekton バンドルからリモートタスクを指定できま す。

#### 手順

● Tekton バンドルからリモートパイプラインまたはタスクを指定するには、pipelineRef または **taskRef** 仕様で次の参照形式を使用します。

*# ...* resolver: bundles params: - name: bundle

- value: <fully\_qualified\_image\_name>
- name: name
- value: <resource\_name>
- name: kind
- value: [pipeline|task]
- *# ...*

#### 表3.2 バンドルリゾルバーでサポートされているパラメーター

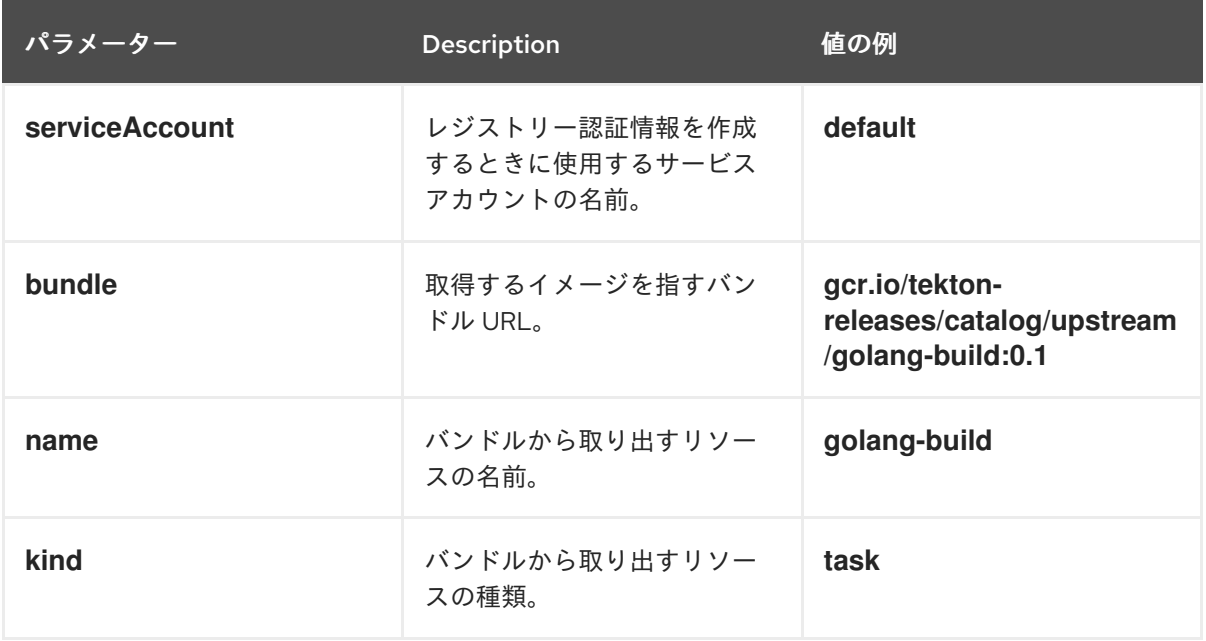

パイプラインまたはタスクに追加のパラメーターが必要な場合は、これらのパラメーターを **params** に指定します。

次のパイプライン実行の例は、Tekton バンドルからのリモートパイプラインを参照します。

```
apiVersion: tekton.dev/v1
kind: PipelineRun
metadata:
 name: bundle-pipeline-reference-demo
spec:
 pipelineRef:
  resolver: bundles
  params:
  - name: bundle
   value: registry.example.com:5000/simple/pipeline:latest
  - name: name
   value: hello-pipeline
  - name: kind
   value: pipeline
  - name: sample-pipeline-parameter
   value: test
 params:
 - name: username
  value: "pipelines"
```
次のパイプラインの例は、Tekton バンドルからのリモートタスクを参照します。

apiVersion: tekton.dev/v1

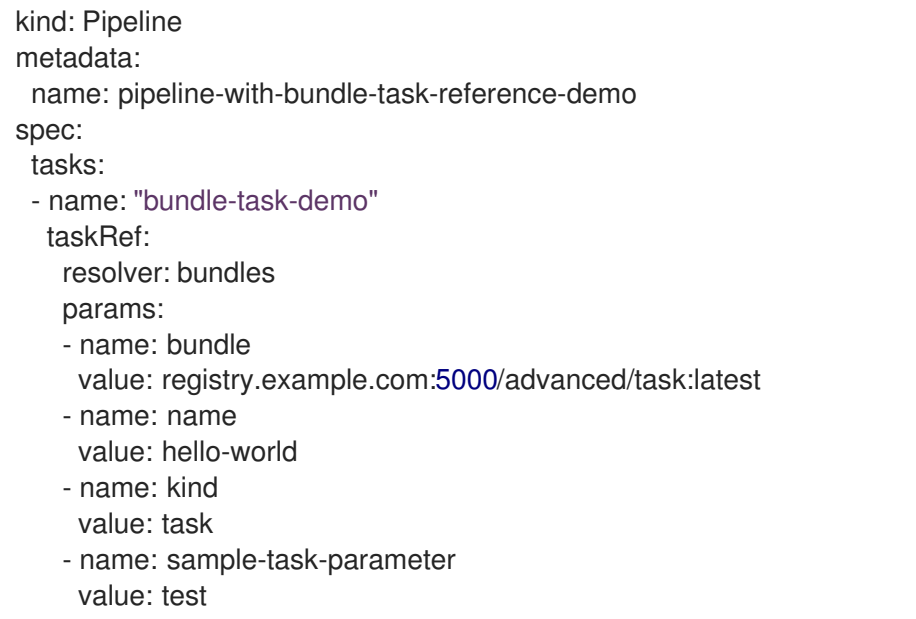

次のタスク実行例では、Tekton バンドルのリモートタスクを参照しています。

```
apiVersion: tekton.dev/v1
kind: TaskRun
metadata:
 name: bundle-task-reference-demo
spec:
taskRef:
  resolver: bundles
  params:
  - name: bundle
   value: registry.example.com:5000/simple/new_task:latest
  - name: name
   value: hello-world
  - name: kind
   value: task
  - name: sample-task-parameter
   value: test
```
### <span id="page-53-0"></span>3.3. 同じクラスターからのリモートパイプラインまたはタスクの指定

クラスターリゾルバーを使用して、Red Hat OpenShift Pipelines が実行している OpenShift Container Platform クラスター上の namespace で定義されているリモートパイプラインまたはタスクを指定でき ます。

3.3.1. クラスターリゾルバーの設定

クラスターリゾルバーのデフォルトの種類と namesspace を変更したり、クラスターリゾルバーが使用 できる名前空間を制限したりできます。

手順

1. **TektonConfig** カスタムリソースを編集するには、次のコマンドを入力します。

\$ oc edit TektonConfig config

2. **TektonConfig** カスタムリソースで、**pipeline.cluster-resolver-config** 仕様を編集します。

<span id="page-54-3"></span><span id="page-54-2"></span><span id="page-54-1"></span><span id="page-54-0"></span>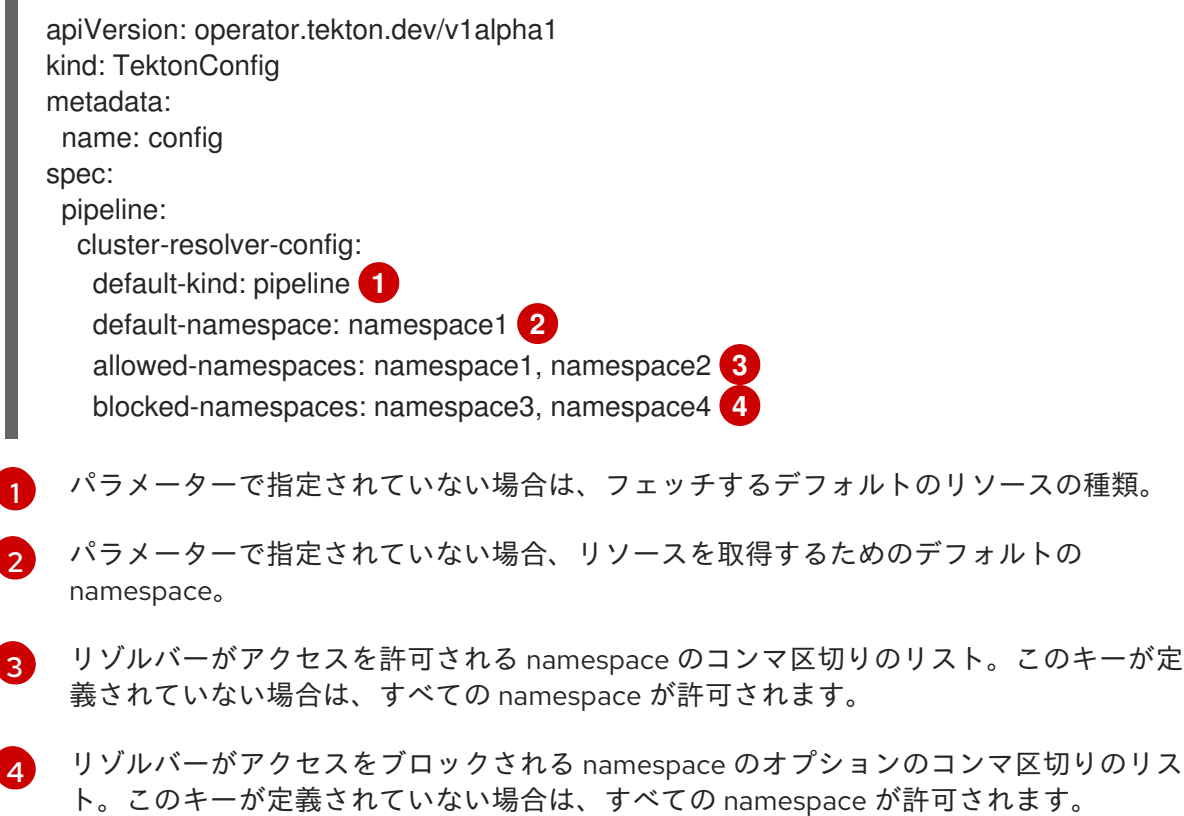

3.3.2. クラスターリゾルバーを使用したリモートパイプラインまたはタスクの指定

パイプライン実行を作成するときに、同じクラスターからのリモートパイプラインを指定できます。パ イプラインまたはタスク実行を作成するときに、同じクラスターからリモートタスクを指定できます。

#### 手順

- 同じクラスターからリモートパイプラインまたはタスクを指定するには、pipelineRef または **taskRef** 仕様で以下の参照形式を使用します。
	- *# ...* resolver: cluster params: - name: name value: <name> - name: namespace value: <namespace> - name: kind alue: [pipeline|task]

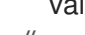

```
# ...
```
表3.3 クラスターリゾルバーでサポートされているパラメーター

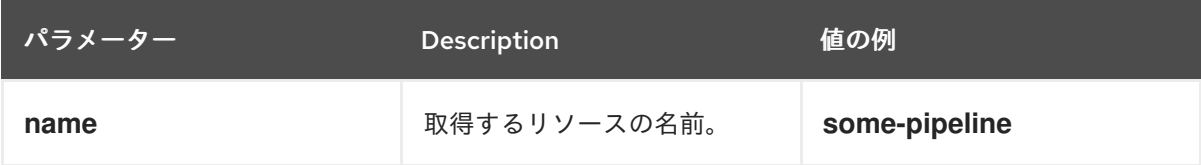

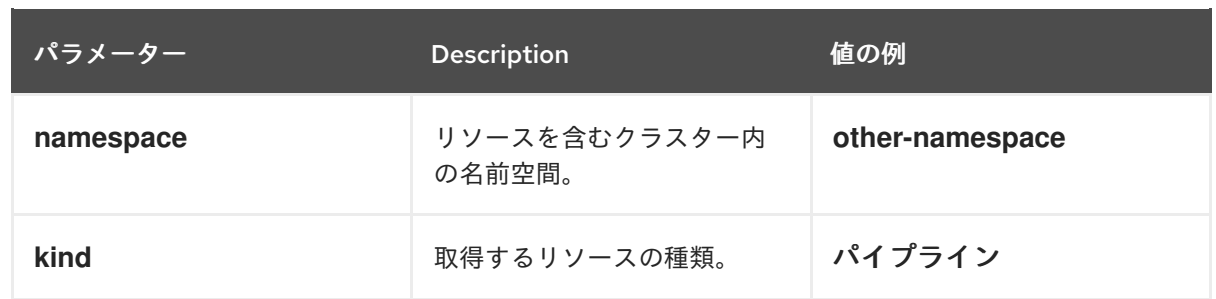

パイプラインまたはタスクに追加のパラメーターが必要な場合は、これらのパラメーターを **params** に指定します。

次のパイプライン実行の例は、同じクラスターからのリモートパイプラインを参照します。

apiVersion: tekton.dev/v1 kind: PipelineRun metadata: name: cluster-pipeline-reference-demo spec: pipelineRef: resolver: cluster params: - name: name value: some-pipeline - name: namespace value: test-namespace - name: kind value: pipeline - name: sample-pipeline-parameter value: test

次のパイプラインの例は、同じクラスターのリモートタスクを参照します。

apiVersion: tekton.dev/v1 kind: Pipeline metadata: name: pipeline-with-cluster-task-reference-demo spec: tasks: - name: "cluster-task-reference-demo" taskRef: resolver: cluster params: - name: name value: some-task - name: namespace value: test-namespace - name: kind value: task - name: sample-task-parameter value: test

次のタスク実行例では、同じクラスターのリモートタスクを参照しています。

apiVersion: tekton.dev/v1

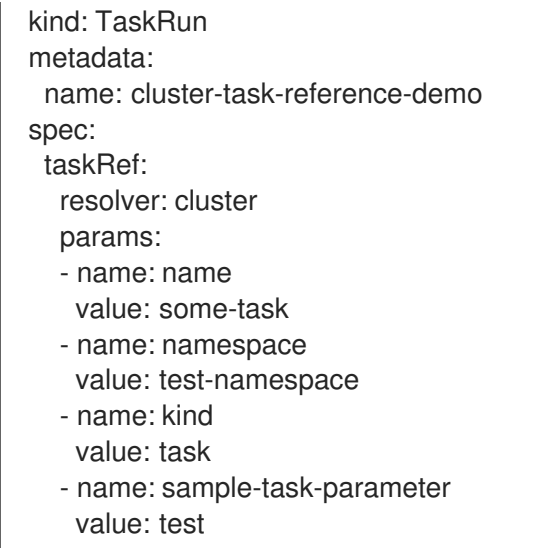

### <span id="page-56-0"></span>3.4. GIT リポジトリーからのリモートパイプラインまたはタスクの指定

Git リゾルバーを使用して、Git リポジトリーからリモートパイプラインまたはタスクを指定できます。 リポジトリーには、パイプラインまたはタスクを定義する YAML ファイルが含まれている必要がありま す。Git リゾルバーは、匿名でクローンを作成するか、認証された SCM API を使用してリポジトリーに アクセスできます。

3.4.1. 匿名 Git クローン作成用の Git リゾルバーの設定

匿名 Git クローン作成を使用する場合は、Git リポジトリーからリモートパイプラインとタスクをプル するためのデフォルトの Git リビジョン、フェッチタイムアウト、およびデフォルトのリポジトリー URL を設定できます。

#### 手順

1. **TektonConfig** カスタムリソースを編集するには、次のコマンドを入力します。

\$ oc edit TektonConfig config

2. **TektonConfig** カスタムリソースで、**pipeline.git-resolver-config** 仕様を編集します。

<span id="page-56-3"></span><span id="page-56-2"></span><span id="page-56-1"></span>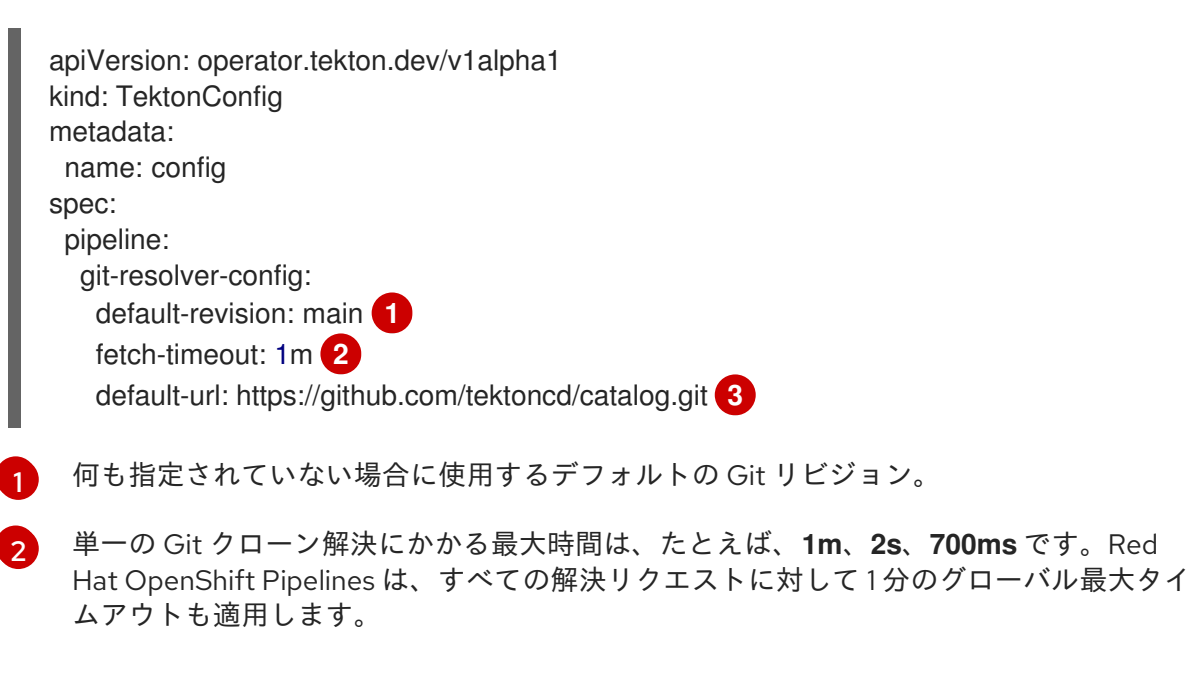

[3](#page-56-3) 何も指定されていない場合、匿名クローン作成用のデフォルトの Git リポジトリー URL。

#### 3.4.2. 認証された SCM API の Git リゾルバーの設定

認証された SCM API の場合、認証された Git 接続の設定を設定する必要があります。

**go-scm** ライブラリーでサポートされている Git リポジトリープロバイダーを使用できます。すべての **go-scm** 実装が Git リゾルバーでテストされているわけではありませんが、次のプロバイダーが動作す ることが確認されています。

- **GitHub.com** および GitHub Enterprise
- **GitLab.com** およびセルフホスト Gitlab
- **•** Gitea
- BitBucket Server
- BitBucket Cloud

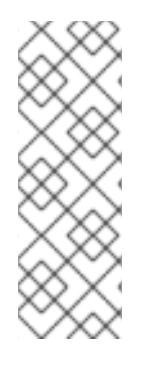

#### 注記

- クラスターの認証済み SCM API を使用して設定できる Git 接続は 1 つだけで す。この接続は、クラスターのすべてのユーザーが利用できるようになります。 クラスターのすべてのユーザーは、接続用に設定したセキュリティートークンを 使用してリポジトリーにアクセスできます。
- 認証された SCM API を使用するように Git リゾルバーを設定すると、匿名の Git クローン参照を使用してパイプラインとタスクを取得することもできます。

#### 手順

1. **TektonConfig** カスタムリソースを編集するには、次のコマンドを入力します。

\$ oc edit TektonConfig config

2. **TektonConfig** カスタムリソースで、**pipeline.git-resolver-config** 仕様を編集します。

<span id="page-57-7"></span><span id="page-57-6"></span><span id="page-57-5"></span><span id="page-57-4"></span><span id="page-57-3"></span><span id="page-57-2"></span><span id="page-57-1"></span><span id="page-57-0"></span>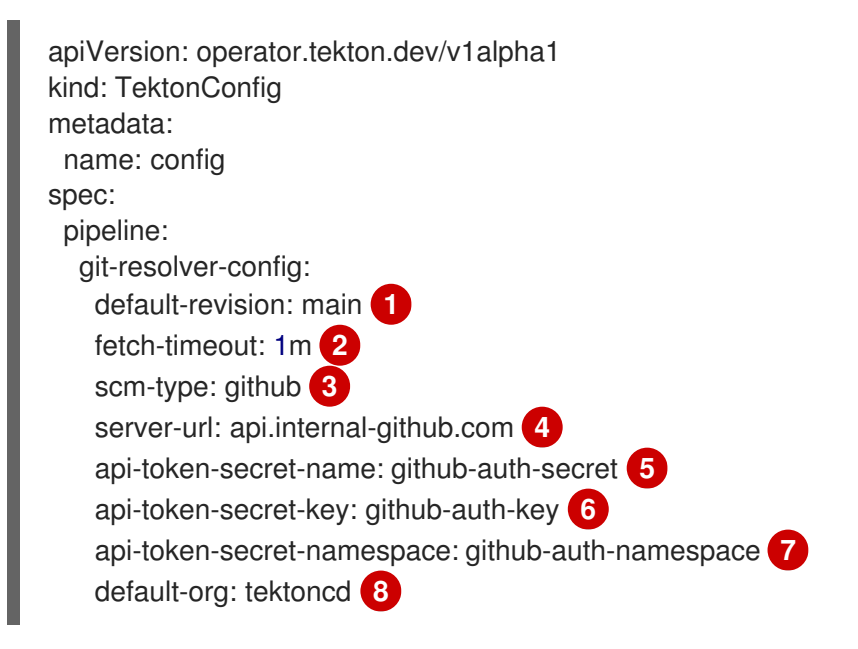

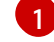

何も指定されていない場合に使用するデフォルトの Git リビジョン。

[2](#page-57-1)

単一の Git クローン解決にかかる最大時間は、たとえば、**1m**、**2s**、**700ms** です。Red Hat OpenShift Pipelines は、すべての解決リクエストに対して1分のグローバル最大タイ ムアウトも適用します。

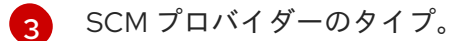

- [4](#page-57-3) 認証された SCM API で使用するベース URL。**github.com**、**gitlab.com**、または BitBucket Cloud を使用している場合、この設定は必要ありません。
- [5](#page-57-4) SCM プロバイダー API トークンを含むシークレットの名前。
- **[6](#page-57-5)2** トークンを含むトークンシークレット内のキー。
- [7](#page-57-6) トークンシークレットを含む名前空間 (**default** でない場合)。
- 62 オプション: 認証された API を使用する場合のリポジトリーのデフォルトの組織。この組 織は、リゾルバーパラメーターで組織を指定しない場合に使用されます。

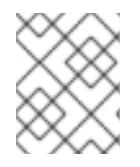

#### 注記

認証された SCM API を使用するには、**scm-type**、**api-token-secret-name**、および **api-token-secret-key** 設定が必要です。

3.4.3. Git リゾルバーを使用したリモートパイプラインまたはタスクの指定

パイプライン実行を作成するときに、Git リポジトリーからリモートパイプラインを指定できます。パ イプラインまたはタスク実行を作成するときに、Git リポジトリーからリモートタスクを指定できま す。

#### 前提条件

● 認証された SCM API を使用する場合は、Git リゾルバーに対して認証された Git 接続を設定す る必要があります。

#### 手順

1. Git リポジトリーからリモートパイプラインまたはタスクを指定するには、**pipelineRef** または **taskRef** 仕様で次の参照形式を使用します。

```
# ...
 resolver: git
 params:
 - name: url
  value: <git_repository_url>
 - name: revision
  value: <br />
containch_name>
 - name: pathInRepo
  value: <path_in_repository>
# ...
```
表3.4 Git リゾルバーでサポートされているパラメーター

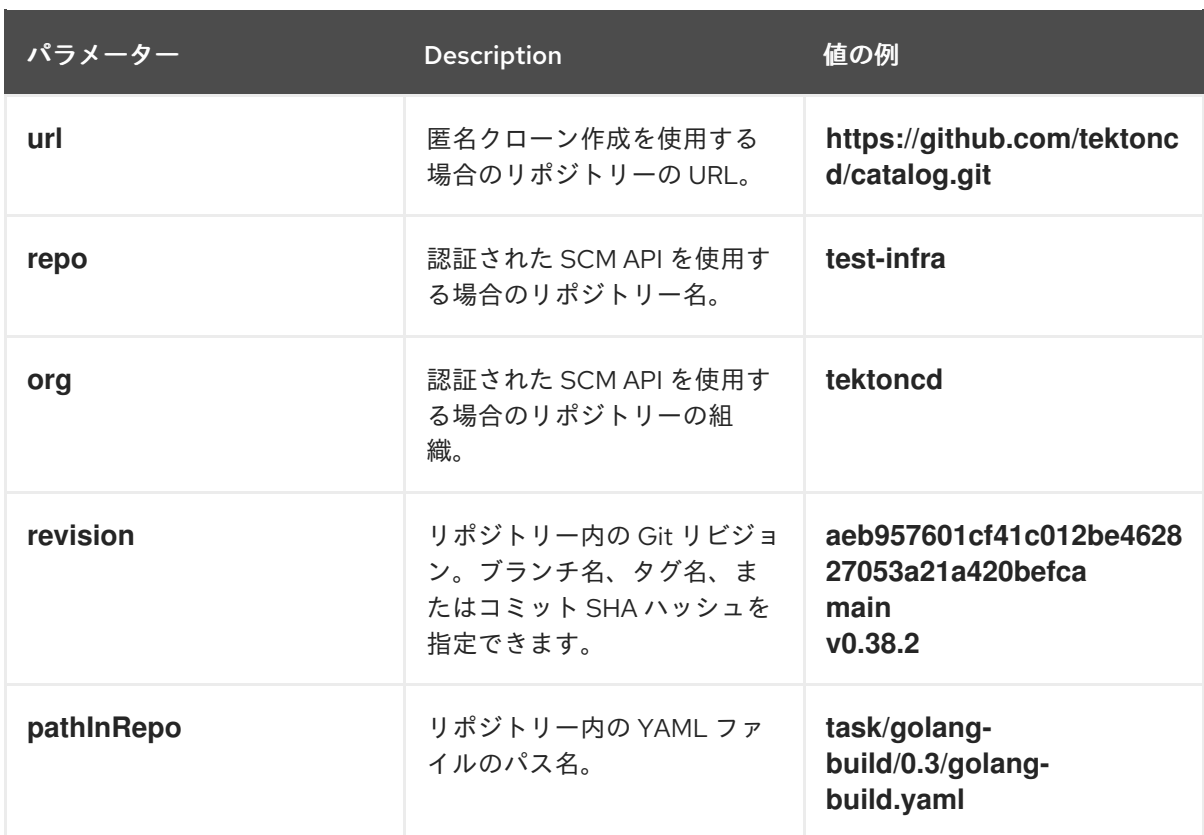

注記

リポジトリーのクローンを作成して匿名で取得するには、**url** パラメーターを使 用します。認証された SCM API を使用するには、**repo** パラメーターを使用しま す。**url** パラメーターと **repo** パラメーターを同時に指定しないでください。

パイプラインまたはタスクに追加のパラメーターが必要な場合は、これらのパラメーターを **params** に指定します。

次のパイプライン実行の例では、Git リポジトリーからリモートパイプラインを参照します。

```
apiVersion: tekton.dev/v1
kind: PipelineRun
metadata:
 name: git-pipeline-reference-demo
spec:
 pipelineRef:
  resolver: git
  params:
  - name: url
   value: https://github.com/tektoncd/catalog.git
  - name: revision
   value: main
  - name: pathInRepo
   value: pipeline/simple/0.1/simple.yaml
  - name: sample-pipeline-parameter
   value: test
 params:
 - name: name
  value: "testPipelineRun"
```
次のパイプラインの例では、Git リポジトリーからリモートタスクを参照します。

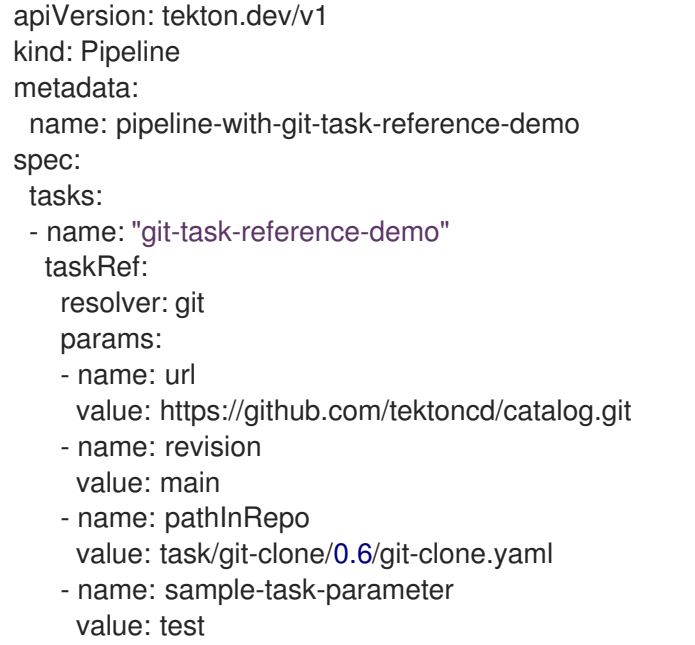

次のタスク実行例では、Git リポジトリーからリモートタスクを参照します。

```
apiVersion: tekton.dev/v1
kind: TaskRun
metadata:
 name: git-task-reference-demo
spec:
 taskRef:
  resolver: git
  params:
  - name: url
   value: https://github.com/tektoncd/catalog.git
  - name: revision
   value: main
  - name: pathInRepo
   value: task/git-clone/0.6/git-clone.yaml
  - name: sample-task-parameter
   value: test
```
### <span id="page-60-0"></span>3.5. 関連情報

● [OpenShift](https://access.redhat.com/documentation/ja-jp/red_hat_openshift_pipelines/1.14/html-single/custom_tekton_hub_instance/#using-tekton-hub-with-openshift-pipelines) Pipelines での Tekton Hub の使用

### <span id="page-61-0"></span>第4章 パイプラインでの RED HAT エンタイトルメントの使用

Red Hat Enterprise Linux (RHEL) エンタイトルメントをお持ちの場合は、これらのエンタイトルメント を使用してパイプライン内にコンテナーイメージを構築できます。

Insight Operator は、Simple Common Access (SCA) からこの Operator にエンタイトルメントをイン ポートした後、エンタイトルメントを自動的に管理します。この Operator は、**openshift-configmanaged** namespace に **etc-pki-entitlement** という名前のシークレットを提供します。

次の 2 つの方法のいずれかで、パイプラインで Red Hat エンタイトルメントを使用できます。

- シークレットをパイプラインの namespace に手動でコピーします。パイプライン namespace の数が限られている場合、この方法が最も複雑性が低くなっています。
- Shared Resources Container Storage Interface (CSI) Driver Operator を使用して、namespace 間でシークレットを自動的に共有します。

### <span id="page-61-1"></span>4.1. 前提条件

- oc コマンドラインツールを使用して OpenShift Container Platform クラスターにログインして いる。
- OpenShift Container Platform クラスターで Insights Operator 機能を有効にしている。Shared Resources CSI Driver Operator を使用して namespace 間でシークレットを共有する場合は、 Shared Resources CSI ドライバーも有効にする必要があります。Insights Operator や Shared Resources CSI Driver [などの機能を有効にする方法については、フィーチャーゲートを使用した](https://docs.openshift.com/container-platform/latest/nodes/clusters/nodes-cluster-enabling-features.html) 機能の有効化 を参照してください。

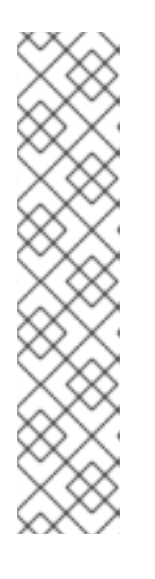

#### 注記

Insights Operator を有効にした後、クラスターがこの Operator を使用してすべ てのノードを更新するまで、しばらく待つ必要があります。次のコマンドを入力 すると、すべてのノードのステータスを監視できます。

\$ oc get nodes -w

Insights Operator がアクティブであることを確認するには、次のコマンドを入力 して、**insights-operator** Pod が **openshift-insights** namespace で実行されて いることを確認します。

\$ oc get pods -n openshift-insights

Red Hat エンタイトルメントの Insights Operator へのインポートを設定しました。エンタイト [ルメントのインポートに関する詳細は、](https://docs.openshift.com/container-platform/latest/support/remote_health_monitoring/insights-operator-simple-access.html)Insights Operator を使用した Simple Content Access エンタイトルメントのインポート を参照してください。

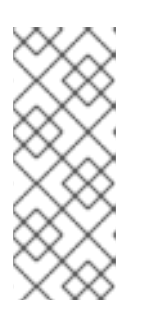

#### 注記

Insights Operator がエンタイトルメントを利用可能にし、アクティブであること を確認するには、以下のコマンドを入力して 、**etc-pki-entitlement** シークレッ トが **openshift-config-managed** namespace に存在することを確認します。

\$ oc get secret etc-pki-entitlement -n openshift-config-managed

### <span id="page-62-0"></span>4.2. ETC-PKI-ENTITLEMENT シークレットの手動コピーによる RED HAT エンタイトルメントの使用

**etc-pki-entitlement** シークレットを **openshift-config-managed** namespace からパイプラインの namespace にコピーできます。次に、Buildah タスクにこのシークレットを使用するようにパイプライ ンを設定できます。

#### 前提条件

システムに **jq** パッケージをインストールしている。このパッケージは Red Hat Enterprise Linux (RHEL) で利用できます。

#### 手順

1. 次のコマンドを実行して、**etc-pki-entitlement** シークレットを **openshift-config-managed** namespace からパイプラインの namespace にコピーします。

\$ oc get secret etc-pki-entitlement -n openshift-config-managed -o json | \ jq 'del(.metadata.resourceVersion)' | jq 'del(.metadata.creationTimestamp)' | \ jq 'del(.metadata.uid)' | jq 'del(.metadata.namespace)' | \ oc -n <pipeline\_namespace> create -f -

[1](#page-62-1)

<span id="page-62-1"></span>**<pipeline\_namespace>** は、パイプラインの namespace に置き換えます。

- 2. Buildah タスク定義では、次の例のように、**buildah** クラスタータスクまたはこのクラスタータ スクのコピーを使用して、**rhel-entitlement** ワークスペースを定義します。
- 3. タスク実行または Buildah タスクを実行するパイプライン実行で、次の例のように、**etc-pkientitlement** シークレットを **rhel-entitlement** ワークスペースに割り当てます。

#### Red Hat エンタイトルメントを使用するパイプライン実行定義の例 (パイプラインとタスクの 定義を含む)

```
apiVersion: tekton.dev/v1
kind: PipelineRun
metadata:
 name: buildah-pr-test
spec:
 workspaces:
  - name: shared-workspace
   volumeClaimTemplate:
    spec:
      accessModes:
       - ReadWriteOnce
     resources:
       requests:
        storage: 1Gi
  - name: dockerconfig
   secret:
    secretName: regred
  - name: rhel-entitlement 1
   secret:
    secretName: etc-pki-entitlement
```
<span id="page-63-2"></span><span id="page-63-1"></span>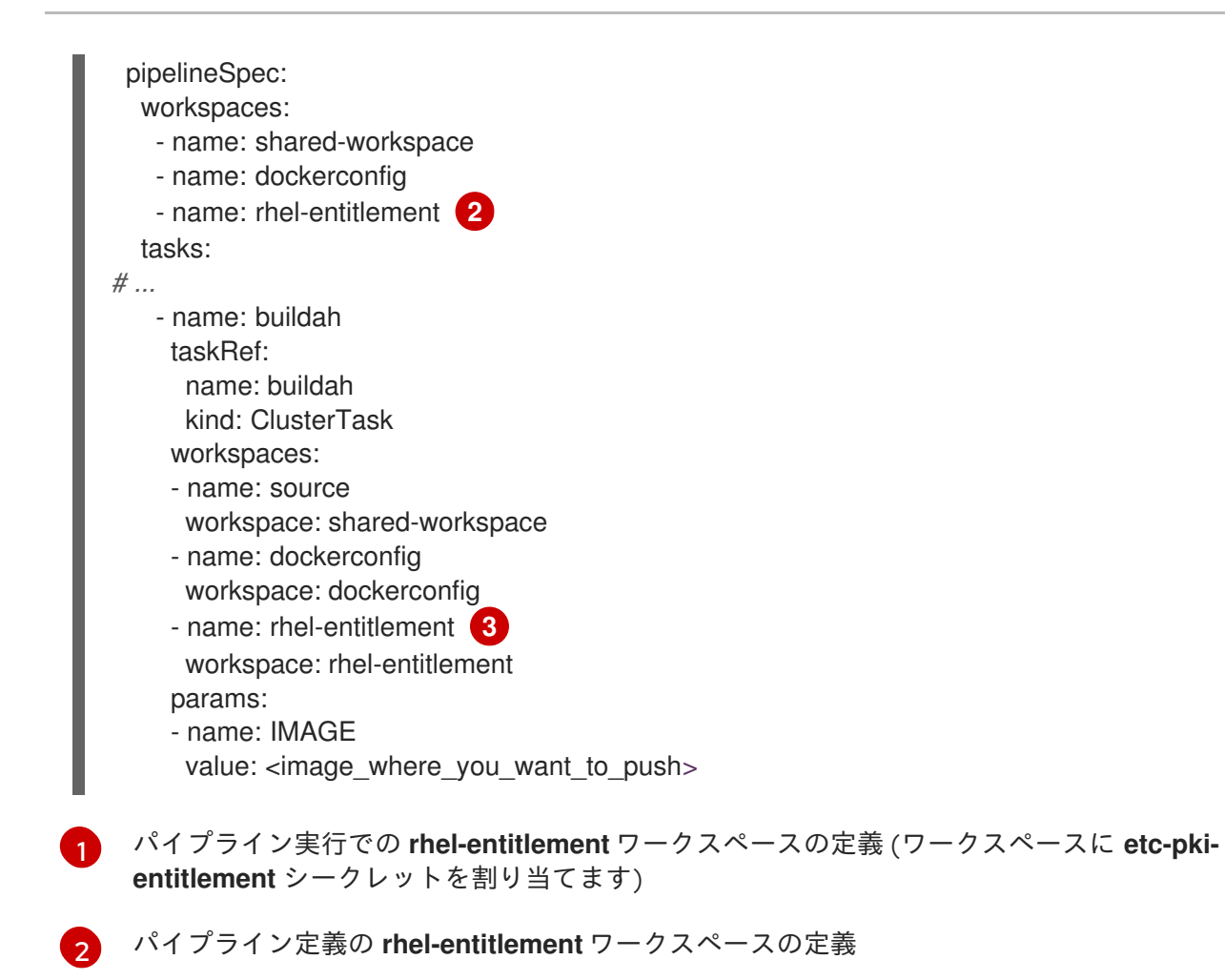

<span id="page-63-3"></span>2 タスク定義の **rhel-entitlement** ワークスペースの定義

### <span id="page-63-0"></span>4.3. 共有リソース CSI ドライバー OPERATOR を使用してシークレットを 共有することによる RED HAT エンタイトルメントの使用

Shared Resources Container Storage Interface (CSI) Driver Operator を使用して、**openshift-configmanaged** namespace から他の namespace への **etc-pki-entitlement** シークレットの共有を設定できま す。次に、Buildah タスクにこのシークレットを使用するようにパイプラインを設定できます。

#### 前提条件

- クラスター管理者のパーミッションを持つユーザーとして **oc** コマンドラインユーティリ ティーを使用して、OpenShift Container Platform クラスターにログインしている。
- OpenShift Container Platform クラスターで Shared Resources CSI Driver Operator を有効にし ている。

#### 手順

1. 次のコマンドを実行して、**etc-pki-entitlement** シークレットを共有するための **SharedSecret** カスタムリソース (CR) を作成します。

\$ oc apply -f - <<EOF apiVersion: sharedresource.openshift.io/v1alpha1 kind: SharedSecret metadata:

```
name: shared-rhel-entitlement
spec:
 secretRef:
  name: etc-pki-entitlement
  namespace: openshift-config-managed
EOF
```
2. 次のコマンドを実行して、共有シークレットへのアクセスを許可する RBAC ロールを作成しま す。

```
<pipeline_namespace> は、パイプラインの namespace に置き換えます。
$ oc apply -f - <<EOF
apiVersion: rbac.authorization.k8s.io/v1
kind: Role
metadata:
 name: shared-resource-rhel-entitlement
 namespace: <pipeline_namespace> 1
rules:
 - apiGroups:
   - sharedresource.openshift.io
  resources:
   - sharedsecrets
  resourceNames:
   - shared-rhel-entitlement
  verbs:
   - use
EOF
```
3. 次のコマンドを実行して、**pipeline** サービスアカウントにロールを割り当てます。

\$ oc create rolebinding shared-resource-rhel-entitlement --role=shared-shared-resource-rhelentitlement \

--serviceaccount=<pipeline-namespace>:pipeline **1**

**<pipeline-namespace>** をパイプラインの namespace に置き換えます。

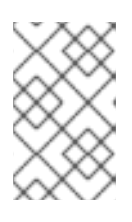

[1](#page-64-0)

[1](#page-64-1)

#### <span id="page-64-1"></span>注記

OpenShift Pipelines のデフォルトのサービスアカウントを変更した場合、また はパイプライン実行またはタスク実行でカスタムサービスアカウントを定義した 場合は、**pipeline** アカウントではなくこのアカウントにロールを割り当てます。

- 4. Buildah タスク定義では、次の例のように、**buildah** クラスタータスクまたはこのクラスタータ スクのコピーを使用して、**rhel-entitlement** ワークスペースを定義します。
- 5. タスク実行または Buildah タスクを実行するパイプライン実行で、次の例のように、共有シー クレットを **rhel-entitlement** ワークスペースに割り当てます。

Red Hat エンタイトルメントを使用するパイプライン実行定義の例 (パイプラインとタスクの 定義を含む)

<span id="page-65-1"></span>[1](#page-65-1) [2](#page-65-2)  $\overline{3}$  $\overline{3}$  $\overline{3}$ パイプラインでの **rhel-entitlement** ワークスペースの定義が実行され、**shared-rhel-entitlement** CSI 共有シークレットがワークスペースに割り当てられます。 パイプライン定義の **rhel-entitlement** ワークスペースの定義 タスク定義の **rhel-entitlement** ワークスペースの定義 apiVersion: tekton.dev/v1 kind: PipelineRun metadata: name: buildah-pr-test-csi spec: workspaces: - name: shared-workspace volumeClaimTemplate: spec: accessModes: - ReadWriteOnce resources: requests: storage: 1Gi - name: dockerconfig secret: secretName: regred - name: rhel-entitlement **1** csi: readOnly: true driver: csi.sharedresource.openshift.io volumeAttributes: sharedSecret: shared-rhel-entitlement pipelineSpec: workspaces: - name: shared-workspace - name: dockerconfig - name: rhel-entitlement **2** tasks: *# ...* - name: buildah taskRef: name: buildah kind: ClusterTask workspaces: - name: source workspace: shared-workspace - name: dockerconfig workspace: dockerconfig - name: rhel-entitlement **3** workspace: rhel-entitlement params: - name: IMAGE value: <image\_where\_you\_want\_to\_push>

### <span id="page-65-3"></span><span id="page-65-2"></span><span id="page-65-0"></span>4.4. 関連情報

- Simple [content](https://access.redhat.com/articles/simple-content-access) access
- Insights [Operator](https://docs.openshift.com/container-platform/4.14/support/remote_health_monitoring/using-insights-operator.html) の使用
- Insights Operator を使用した Simple Content Access [エンタイトルメントのインポート](https://docs.openshift.com/container-platform/latest/support/remote_health_monitoring/insights-operator-simple-access.html)
- **Shared [Resource](https://docs.openshift.com/container-platform/4.14/storage/container_storage_interface/ephemeral-storage-shared-resource-csi-driver-operator.html) CSI Driver Operator**
- OpenShift Pipelines [のデフォルトサービスアカウントの変更](https://access.redhat.com/documentation/ja-jp/red_hat_openshift_pipelines/1.14/html-single/installing_and_configuring/#op-changing-default-service-account_customizing-configurations-in-the-tektonconfig-cr)

### <span id="page-67-0"></span>第5章 バージョン管理されていないクラスタータスクおよびバー ジョン管理されたクラスタータスクの管理

クラスター管理者は、Red Hat OpenShift Pipelines Operator をインストールすると、バージョン付け されたクラスタータスク(VCT) およびバージョン付けされていないクラスタータスク (NVCT) として知 られるそれぞれのデフォルトクラスタータスクのバリアントが作成されます。たとえば、Red Hat OpenShift Pipelines Operator v1.7 をインストールすると、**buildah-1-7-0** VCT および **buildah** NVCT が 作成されます。

NVCT と VCT の両方は、**params**、**workspaces**、および **steps** など、同じメタデータ、動作、仕様を 持ちます。ただし、それらを無効にするか、Operator をアップグレードすると、動作が異なります。

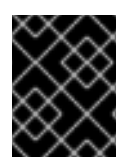

#### 重要

Red Hat OpenShift Pipelines 1.10 では、クラスタータスク機能は非推奨であり、将来の リリースで削除される予定です。

<span id="page-67-1"></span>5.1. バージョン付けされていないクラスタータスクとバージョン付けされた クラスタータスクの違い

バージョン付けされていないクラスタータスクとバージョン付けされたクラスタータスクでは、命名規 則が異なります。また、Red Hat OpenShift Pipelines Operator はそれらを異なる方法でアップグレー ドします。

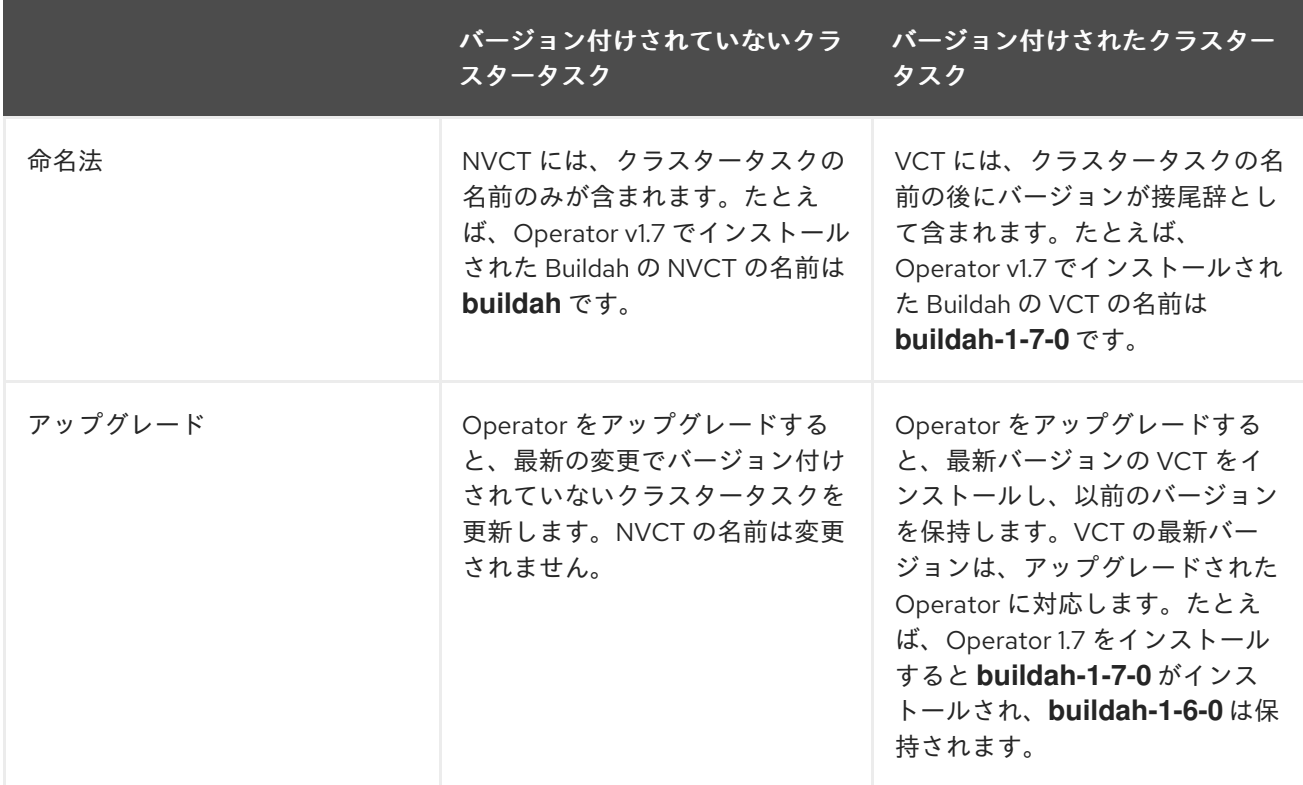

#### 表5.1 バージョン付けされていないクラスタータスクとバージョン付けされたクラスタータスクの違い

<span id="page-67-2"></span>5.2. バージョン付けされていないクラスタータスクとバージョン付けされた クラスタータスクの長所と短所

<span id="page-68-1"></span>バージョン付けされていないクラスタータスクまたはバージョン付けされたクラスタータスクを実稼働 環境で標準として導入する前に、クラスター管理者はその長所と短所を検討する場合があります。

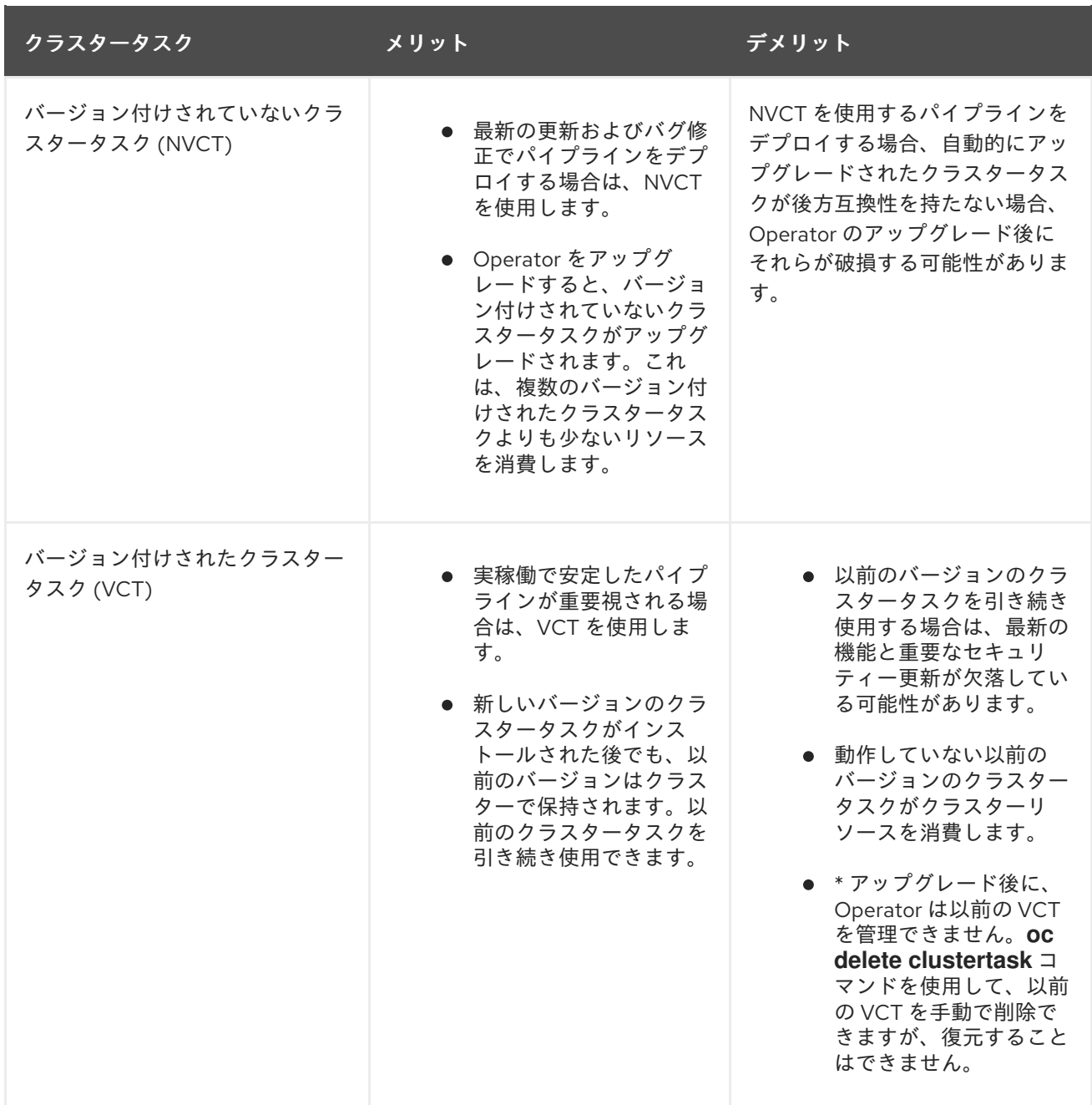

表5.2 バージョン付けされていないクラスタータスクとバージョン付けされたクラスタータスクの長所 と短所

<span id="page-68-0"></span>5.3. バージョン付けされていないクラスタータスクとバージョン付けされた クラスタータスクの無効化

クラスター管理者は、OpenShift Pipeline Operator がインストールしたクラスタータスクを無効にでき ます。

#### 手順

1. バージョン付けされていないクラスタータスクおよび最新のバージョン付けされたクラスター タスクをすべて削除するには、**TektonConfig** カスタムリソース定義 (CRD) を編集 し、**spec.addon.params** の **clusterTasks** パラメーターを **false** に設定します。

#### **TektonConfig** CR の例

apiVersion: operator.tekton.dev/v1alpha1 kind: TektonConfig metadata: name: config spec: params: - name: createRbacResource value: "false" profile: all targetNamespace: openshift-pipelines addon: params: - name: clusterTasks value: "false" ...

クラスタータスクを無効にすると、Operator はすべてのバージョン付けされていないクラス タータスクおよび最新バージョンのバージョン付けされたクラスタータスクだけをクラスター から削除します。

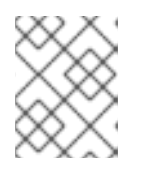

#### 注記

クラスタータスクを再度有効にすると、バージョン付けされていないクラスター タスクがインストールされます。

- 2. オプション: バージョン付けされたクラスタータスクの以前のバージョンを削除するには、以下 のいずれかの方法を使用します。
	- a. 以前のバージョン付けされたクラスタータスクを個別に削除するには、**oc delete clustertask** コマンドの後にバージョン付けされたクラスタータスクの名前を使用します。 以下に例を示します。

\$ oc delete clustertask buildah-1-6-0

b. 以前のバージョンの Operator によって作成されたバージョン付けされたクラスタータスク をすべて削除するには、対応するインストーラーセットを削除できます。以下に例を示し ます。

\$ oc delete tektoninstallerset versioned-clustertask-1-6-k98as

#### 注意

古いバージョン付けされたクラスタータスクを削除する場合は、これを復元できません。 Operator の現行バージョンが作成したバージョン付けされたクラスタータスクおよびバー ジョン付けされていないクラスタータスクのみを復元できます。